# КОМПЛЕКС МЕТЕОРОЛОГИЧЕСКИЙ

# МАЛЫЙ МК-26-2

Руководство по эксплуатации

ЛАНИ.416311.001-02 РЭ

# Содержание

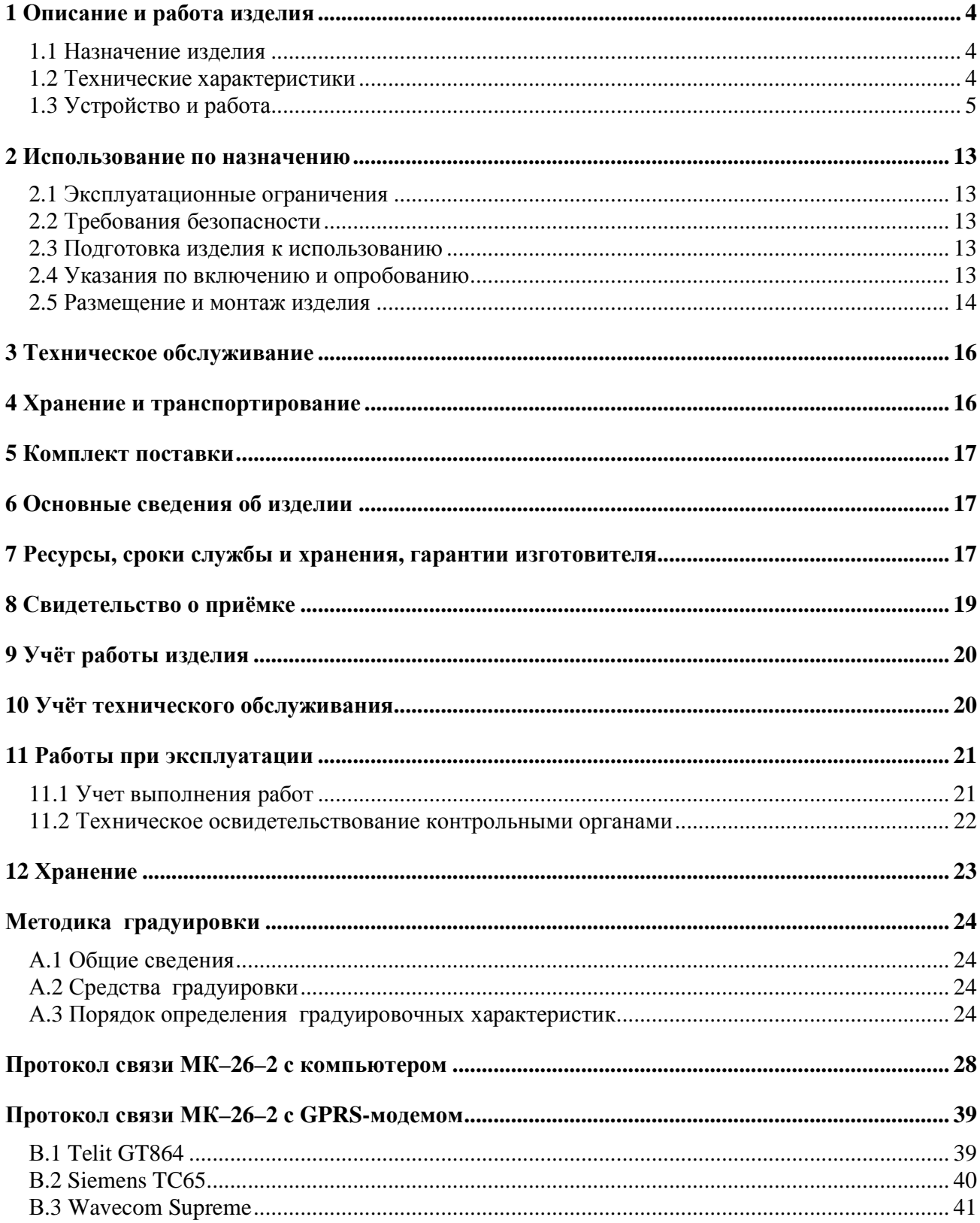

Комплексы метеорологические малые МК-26 предназначены для измерения метеорологических и гидрологических парамеиров и передачи данных потребителю.

МК–26 выпускаются в четырех модификациях:

- МК–26–1 базовый комплекс для измерения метеопараметров приземного слоя атмосферы с выводом информации на персональный компьютер потребителя по протоколу Modbus-RTU;
- $\blacksquare$  MK–26–2 мобильный комплекс для измерения метеопараметров приземного слоя атмосферы с индикацией данных;
- $M_{K-26} 3$  комплекс для измерения абсолютного гидростатического давления и температуры воды с выводом информации на персональный компьютер потребителя по протоколу Modbus-RTU;.

 $\blacksquare$  MK-26-2-4 - комплекс для измерения избыточного гидростатического давления и температуры воды с выводом информации на персональный компьютер потребителя по протоколу Modbus-RTU.

Настоящее руководство по эксплуатации (РЭ) предназначено для ознакомления с принципом работы и устройством комплекса метеорологического малого МК–26–2 и устанавливает правила его использования и обслуживания. РЭ содержит указания о возможных неисправностях и способах их устранения. В РЭ изложены правила хранения, транспортирования и утилизации МК–26–2.

Для автоматического измерения метеорологических параметров в состав комплекса МК–26–2 включаются:

- блок измерительный с контроллером и индикатором БИ;
- датчик абсолютного давления атмосферный АтК на базе резонатора кварцевого манометрического абсолютного давления РКМА-Р;
- датчик температуры ДТ;
- датчик влажности и температуры SHT;
- датчик ветра малогабаритный ДВМ.;
- радиационная защита.

## **1 ОПИСАНИЕ И РАБОТА ИЗДЕЛИЯ**

### **1.1 Назначение изделия**

1.1.1 МК–26–2 предназначен для измерения атмосферного давления, температуры и влажности воздуха, скорости и направления ветра, обработки результатов измерений по алгоритмам рекомендуемым Всемирной Метеорологической Организацией, приведенным в "Руководстве по метеорологическим приборам и методам наблюдений" и передачи информации потребителю.

### **1.2 Технические характеристики**

1.2.1 МК–26–2 обеспечивает автоматическое измерение метеопараметров в рабочих условиях применения в диапазонах и с погрешностями, приведенными в таблице 1.

Таблица 1

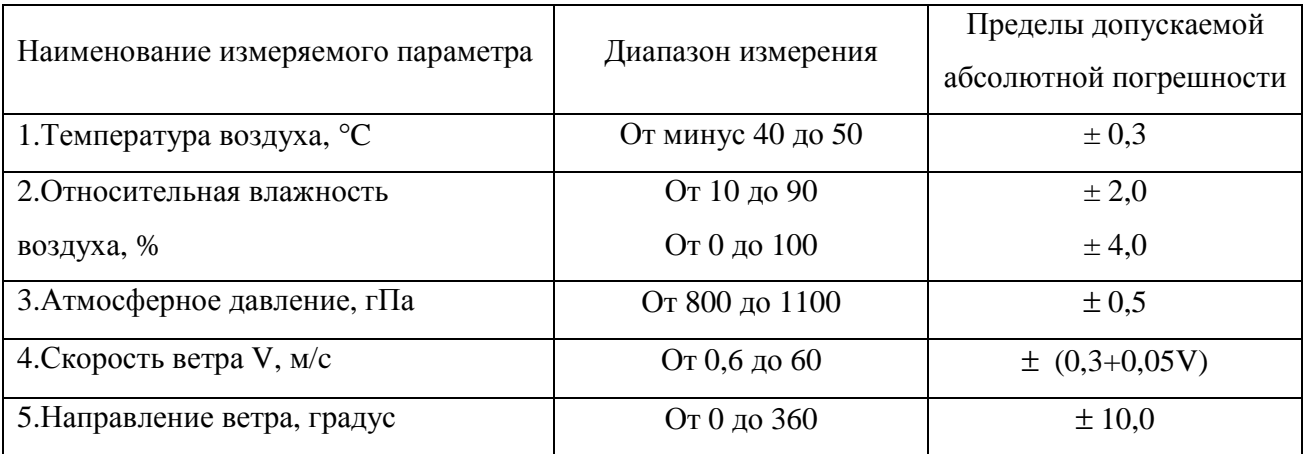

1.2.2 Выходной сигнал МК–26–2 интерфейс RS-232, к которому подключается компьютер потребителя с протоколом MODBUS-RTU или GPRS-модем для связи с FTP-сервером потребителя.

1.2.3 Энергопитание МК–26–2 осуществляется от источника постоянного тока напряжением  $(12 \pm 2)$  В. Потребляемая мощность - не более 0,1 В $\cdot$ А.

1.2.4 Время готовности к работе с момента включения питания не более 3 с.

1.2.5 Вид климатического исполнения соответствует УХЛ1 по ГОСТ 15150-69, для эксплуатации при температуре окружающей среды от минус 40 °С до 50 °С.

1.2.6 Степень защиты от воздействия воды соответствует коду IР65 по ГОСТ 14254-96.

1.2.7 Средний срок службы - не менее 8 лет.

1.2.8 МК–26–2 в упаковке при транспортировании выдерживает:

• воздействие температуры окружающей среды до минус 50 °С до 50 °С;

• транспортную тряску с ускорением 30 м/ $c^2$  при частоте ударов от 80 до 120 в минуту в течение 1 ч.

### **1.3 Устройство и работа**

1.3.1 МК–26–2 разработан в соответствии с требованиями, предъявляемыми к проведению метеорологических измерений, изложенными в «Наставлениях гидрометеорологическим станциям и постам, выпуск 3, часть 1». В соответствии с наставлениями метеорологические датчики температуры, влажности воздуха, параметров ветра должны устанавливаться на мачте над поверхностью земли, чтобы исключить влияние расположенных поблизости сооружений. Датчики температуры и влажности воздуха размещены в радиационной защите, имеют естественную аспирацию и защиту от прямых солнечных лучей, осадков. Датчик атмосферного давления установлен внутри корпуса блока измерительного (БИ). Блок измерительный может располагаться как непосредственно на метеоплощадке (в защитном боксе), так и внутри помещения.

Принцип действия МК–26–2 основан на дистанционном измерении метеорологических параметров (температуры воздуха, относительной влажности воздуха, скорости и направления воздушного потока, атмосферного давления) посредством контактных датчиков. Выходные сигналы датчиков поступают в измерительный микроконтроллер блока БИ. Микроконтроллер со встроенным программным обеспечением осуществляет управление работой комплекса, преобразование цифровых кодов в физические величины, осреднение полученных значений, вывод информации на индикатор и в линию связи (по каналу связи по запросу из центра сбора данных потребителя или по своей инициативе в GPRS-модем для передачи в FTP-сервер потребителя).

Визуализация данных, полученных от комплексов МК–26–2, осуществляется в центре сбора данных потребителя (персональный компьютер с программным обеспечением).

1.3.2 Центральным устройством комплекса является блок измерительный БИ. В корпусе БИ расположена плата измерительного контроллера и датчик атмосферного давления. На лицевой панели корпуса размещен жидкокристаллический индикатор. Для подключения метеорологических датчиков и линии связи установлены разъёмм разных типов (рисунок 1).

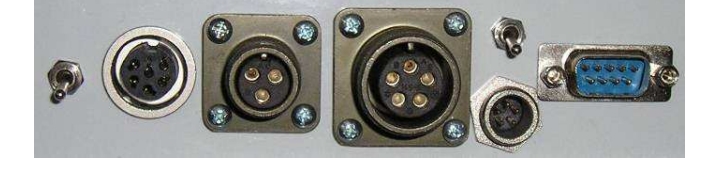

Рисунок 1

Внутри корпуса БИ разъёмы соединены с разъемами измерительного контроллера (рисунок 2). Разъемы (слева направо) и номера контактов в разъемах распределены следующим образом:

 $\left(\frac{1}{2}\right)$  - тумблер переключения потоков данных через RS-232 замыкает контакты 2 и 4 разъема J5. В нижнем положении, разомкнутом - по запросу из центра сбора данных потребителя (протокол Modbus-RTU). В верхнем положении, замкнутом - в GPRS-модем для передачи в FTP-сервер потребителя (протокол АТ-команд модема).

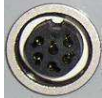

– скорость и направление ветра соединяется с разъемом J4;

- Контакт  $1 +5$ ;
- Контакт 2  $\pm$ :
- Контакт 3 А;
- Контакт 4 М ;

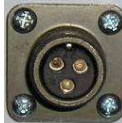

– термометр соединяется с разъемом J11;

- Контакт А  $+5$ ;
- Контакт В  $\triangleq$ :
- Контакт С Т:

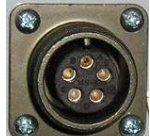

– температура и влажность соединяется с разъемом J1 (контакты 4, 8);

- **•** Контакт  $A \rightarrow +5$ ;
- **•** Контакт  $B sC$ lk;
- Контакт С  $\triangleq$ ;
- Контакт D sDat;
- $\blacksquare$  Контакт Е экран;

 $\mu$  – напряжение 12 вольт соединяется с разъемами J6, J12;

- Контакт  $1 +12$  вход;
- Контакт 2  $\pm$ :
- **•** Контакт  $3 12$  питание модема;
- $\blacksquare$  Контакт 4 ТО IN включение модема;

 $\blacksquare$  Контакт 5 — HR IN выключение модема;

 $\mathbb{R}^3$  - тумблер включения МК-26-2. В верхнем положении – включен.

**1988)** - разъем RS-232 для подключения компьютера 0-модемным кабелем или GPRSмодема модмемным кабелем соединяется с разъемом J8.

- $\blacksquare$  Контакт 2 Rx;
- $\blacksquare$  Контакт 3 Тх;
- $\blacksquare$  Контакт 4 DTR;
- Контакт 5  $\pm$ .

Контроллер содержит:

- 16-битные таймеры для измерения частоты 2 канала;
- дискретные входы  $-4$  шт.;
- универсальные дискретные входы/выходы 4 шт.;
- температурно-стабилизированный генератор импульсов 32 кГц;
- супервизор питающего напряжения и сторожевой таймер;
- преобразователь напряжения;
- часы реального времени с батареей.
- энергонезависимую FRAM память 32 кБайт;
- преобразователь интерфейса RS-232;
- разъём для программирования микроконтроллера XE88LC;

Контроллер размещен в БИ (корпус IP65) и подключен к разъемам на копусе (рисунок 2)

Габаритные размеры 200×120×75 мм, масса 0,5 кг.

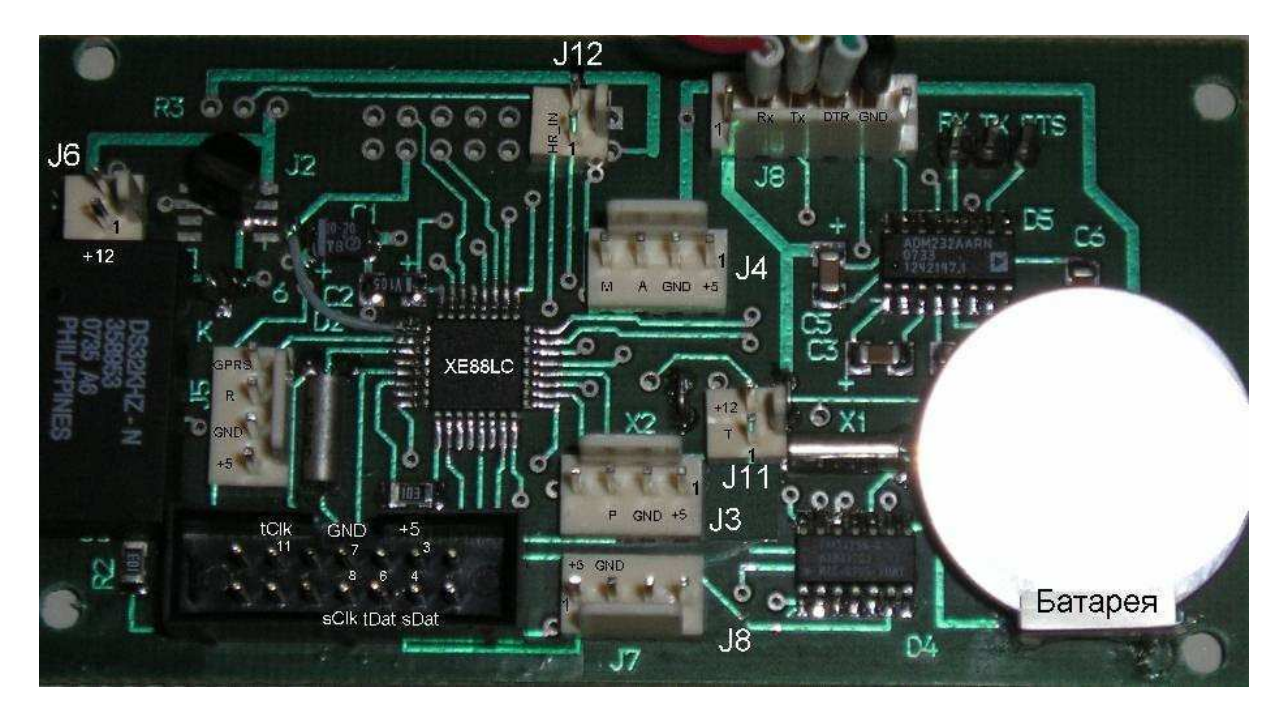

## Рисунок 2

1.3.3 Датчик абсолютного давления атмосферный выполнен на основе кварцевого преобразователя давления и датчика температуры с цифровым интерфейсом. Выходные сигналы: частота – давление, цифровой интерфейс I2C – температура, для учета температурной поправки. Для измерения атмосферного давления используется датчик АтК на базе кварцевого преобразователя давления воздуха РКМА-Р. Фотография и схема датчика приведены на рисунке 3.

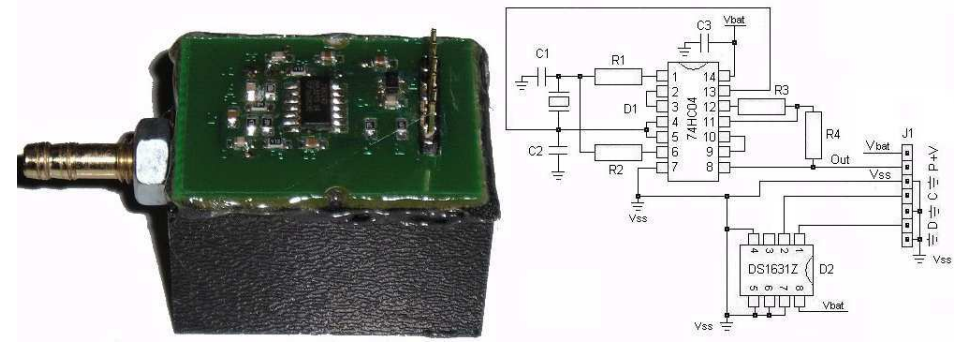

Рисунок 3

Габаритные размеры 50×29×26 мм, масса 0,1 кг. 1.3.4 Принцип действия термометра основан на пропорциональном изменении его частоты в зависимости от измененения температуры. Выходной сигнал – частота.

Габаритные размеры : ∅8×30 мм, масса 0,1 кг.

1.3.5 Датчик температуры и влажности воздуха выполнен на основе чувствительного элемента SHT-75. Фотография SHT-75 приведена на рисунке 4.

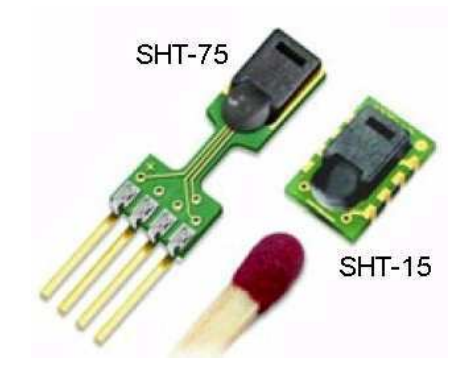

Рисунок 4

Выходной сигнал датчика – двухпроводный последовательный интерфейс (типа I2C). Чувствительный элемент SHT-75 располагается в защитном корпусе и связан с атмосферой через специальный фильтр. Фотография фильтра приведена на рисунке 5.

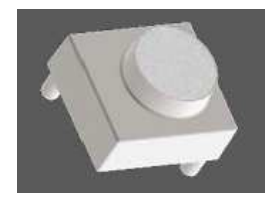

Рисунок 5

Корпус датчика обеспечивает защиту от прямого воздействия солнечных лучей.

Габаритные размеры 40×15×15, масса 0.1 кг

1.3.6 Датчик ветра ДВМ обеспечивает преобразования скорости и направления ветра в частоту следования и фазовый сдвиг последовательностей электрических импульсов.

Выходной сигнал датчика - две последовательности импульсов амплитудой напряжения 5В, частотой следования от 2 до 50 Гц. Фазовый сдвиг между последовательностями от 0 до 360 градусов. Фотография приведена на рисунке 6.

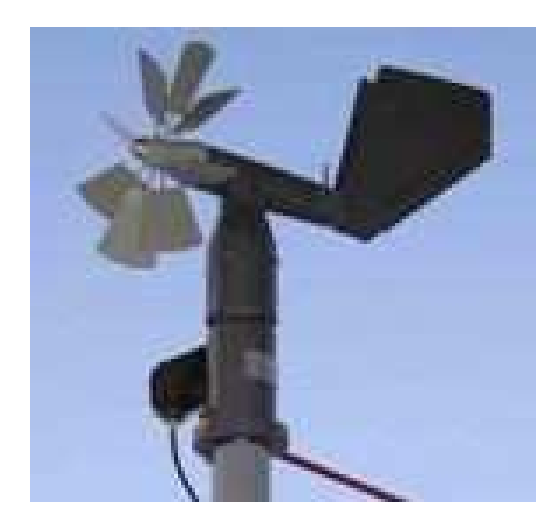

Рисунок 6

Габаритные размеры 380х194х412 мм, масса 2,0 кг.

1.3.7 Радиационная защита используется для защиты датчиков влажности и температуры от прямого воздействия солнечных лучей и осадков, обеспечивает естественную аспирацию.

Габаритные размеры 180×180×190 мм , масса 0,6 кг.

1.3.8 Электропитание комплекса обеспечивается от блока бесперебойного питания (ББП) 12В, располагаемого в помещении. ББП в состав МК–26–2 не входит. Является дополнительным оборудованием в случае отсутствия питания 12В.

1.3.9 Схема МК–26–2 приведена на рисунке 8.

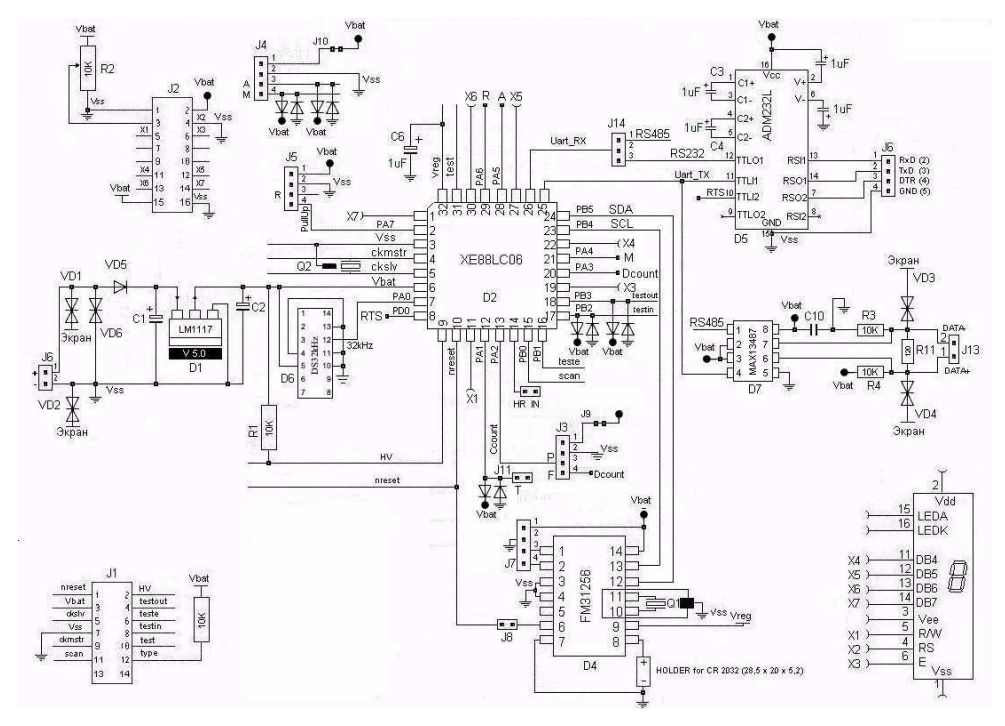

Рисунок 8.

1.3.10 По включению питания микросхема ADR02 вырабатывает стабилизированное напряжение 5 вольт для питания микроконтроллера XE88LC и измерительных устройств: датчика температуры (ДТ), кварцевого датчика абсолютного давления АтК, датчика относительной влажности (ДВО), датчика скорости и направления ветра ДВМ. Через 140 миллисекунд после подачи питания в микроконтроллере запускается программное обеспечение, под управлением которого выполняются измерения и обработка результатов.

Выходной сигнал АтК, пропорциональный величине абсолютного давления, поступает на вход таймера микроконтроллера XE88LC. Временной интервал подсчёта входных импульсов формируется с помощью термо-стабилизированного генератора. Частота генератора 32 кГц поступает на вход другого таймера микроконтроллера. Температура кварцевого стекла измеряется с помощью микросхемы DS1631 и передается в микроконтроллер по последовательному интерфейсу I2C. Измеренное значение частоты и полученное значение температуры кварца пересчитывается по градуировочным коэффициентам из флэш-памяти FM31256 в абсолютное давление, которое записывается в регистры оперативной памяти, которые могут быть прочитаны с помощью протокола MODBUS-RTU по RS-232.

ДВО подключен к 2-м цифровым входам/выходам микроконтроллера, через которые программно реализован последовательный протокол обмена. Коды встроенного в датчик АЦП пересчитываются в значения влажности и температуры по формулам, приведенным в документации на датчик SHT15/75 и записывается в регистры оперативной памяти, которые могут быть прочитаны с помощью протокола MODBUS-RTU по RS-232.

Принцип работы датчика скорости и направления ветра основан на использовании зависимостей между скоростью воздушного потока и числом оборотов винта и между направлением вектора скорости и положением свободно ориентирующейся флюгарки. При этом скорость и направление ветра преобразуются в частоту следования и фазовый сдвиг последовательностей электрических импульсов при помощи двух пульсаторов, выполненных на герконах. Опорная и основная серия импульсов подаются на 2 цифровым входа, которые вызывают прерывания в программе при каждом прохождении импульса. Программно рассчитывается частота следования импульсов и фазовый сдвиг.

Мгновенное значение скорости ветра определяется по формуле:

$$
V = \frac{f}{k} \qquad \text{rge } k = 0.9, \text{ f} - \text{vac}{\text{rora}} \tag{1}
$$

Мгновенное значение направления ветра α определяется по формуле:

 $\alpha = 360^{\circ} \times f \times \Delta$  где  $\Delta$  - временной сдвиг основной серии от опорной (2)

11

Полученные значения записываются в регистры оперативной памяти, которые могут быть прочитаны с помощью протокола MODBUS-RTU по RS-232.

1.3.11 Градуировка измерительных каналов является частью настройки МК-26-2 и проводится с целью определения градуировочной характеристики каждого измерительного канала ДЛЯ последующего вычисления коэффициентов аппроксимирующего Порядок полинома. градуировочных характеристик измерительных определения каналов  $\mathbf{M}$ вычисления коэффициентов аппроксимирующего полинома приведен в приложении А. В МК-26-2 градуировка требуется для канала измерения абсолютного давления и для канала температуры.

Абсолютное давление вычисляется по формуле:

$$
P = C_0(f) + C_1(f) \times t + C_2(f) \times t^2 + C_3(f) \times t^3
$$
 (3)

где t – температура кварца,  $C_0$ ,  $C_1$ ,  $C_2$ ,  $C_3$  – коэффициенты зависимые от частоты кварца, каждый из которых определяется по формуле:

$$
C_i(f) = A_{i0} + A_{i1} \times f + A_{i2} \times f^2
$$
 (4)

где  $A_{i0}$ ,  $A_{i1}$ ,  $A_{i2}$  – коэффициенты аппроксимирующего полинома 2-ой степени.

Таким образом для вычисления абсолютного давления МК-26-2 требуется 12 коэффициентов. Сначала измеренное значение частоты кварца подставляется поочередно в 4 полинома 2-ой степени и вычисляются коэффициенты С<sub>0</sub>, С<sub>1</sub>, С<sub>2</sub>, С<sub>3</sub>. Затем из полученных коэффициентов формируется полином 3-ей степени, в который подставляется значение температуры кварца, считанное из датчика DS1631 по каналу I2C.

Температура вычисляется по формуле:

$$
T = C_0 + C_1 \times f + C_2 \times f^2 + C_3 \times f^3
$$
 (3)

где f – частота кварца,  $C_0$ ,  $C_1$ ,  $C_2$ ,  $C_3$  – коэффициенты аппроксимирующего полинома.

1.3.12 Для передачи данных потребителю по каналу сотовой связи к порту RS-232 МК-26-2 может быть подключен GPRS-модем Telit GT864 или Siemens T65T. Список AT команд для настройки модемов и првязки их к оператору сотовой связи приведен в приложении В.

## **2 ИСПОЛЬЗОВАНИЕ ПО НАЗНАЧЕНИЮ**

### **2.1 Эксплуатационные ограничения**

2.1.1 Эксплуатационные ограничения комплекса МК–26–2 касаются его датчика абсолютного давления. Измеряемая среда не должна иметь загрязнений, которые могут накапливаться и уплотняться в полости штуцера перед кварцевым стеклом и вызвать отказ датчика.

#### **2.2 Требования безопасности**

2.2.1 Обслуживающему персоналу необходимо знать и соблюдать "Правила технической эксплуатации электроустановок потребителей и правила техники безопасности при эксплуатации электроустановок потребителей".

2.2.2 МК–26–2 относится к классу III по ГОСТ 12.2.007.0–75 и не использует напряжений, опасных для человека.

2.2.3 Внешний источник питания, применяемый в случае необходимости для преобразования более высокого напряжения в безопасное 12 вольт, должен иметь сертификат электробезопасности.

Мерами предосторожности являются:

- соблюдение правил техники безопасности;
- исправность предохранителей.

#### **2.3 Подготовка изделия к использованию**

2.3.1 Работать с изделием могут лица, изучившие настоящее руководство по эксплуатации, познакомившиеся со схемой и конструкцией МК–26–2 и прошедшие инструктаж по технике безопасности.

2.3.2 Внимание! Для обеспечения устойчивой работы МК–26–2 и предотвращения его выхода из строя, питание рекомендуется осуществлять через устройство подавления импульсных помех и грозовых разрядов по первичной сети в соответствии с ГОСТ 13109-97 "Нормы качества электрической энергии в системах электроснабжения общего назначения".

#### **2.4 Указания по включению и опробованию**

Перед включением проверить МК–26–2 на отсутствие внешних повреждений. Для опробования перед монтажом на месте эксплуатации выполнить следующие операции:

- соединить составные части МК–26–2 (БИ, ББП и персональный компьютер);
- установить программу «Центр сбора метеоданных», которая находится кв корневой директории компакт-диска МК–26–2 (файл *setup.exe*);

• запустить программу «Центр сбора метеоданных» (иконка METEO на рабочем столе). Проверить/исправить в меню «Настройка» номер COM-порта. Более подробно работа с программой описана в «Руководстве пользователя». Главное окно программы приведено на рисунке 9.

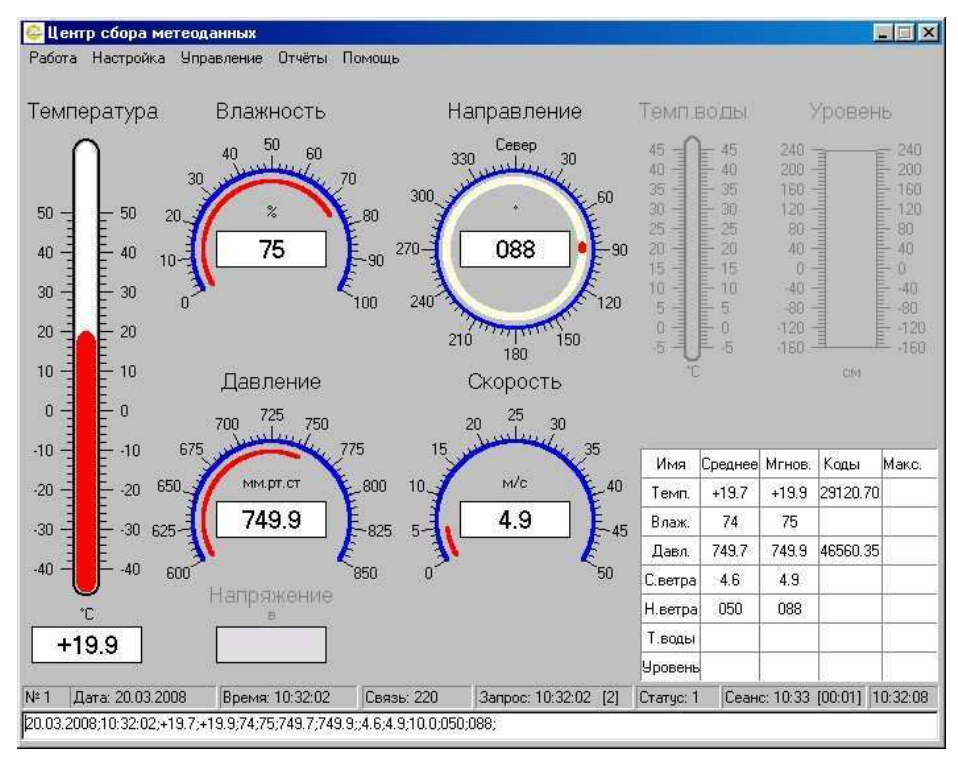

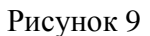

• значения должны соответствовать давлению, температуре и влажности окружающей среды, скорости и направлению ветра.

### **2.5 Размещение и монтаж изделия**

2.5.1 Внешний вид установленного комплекса приведен на рисунке 10.

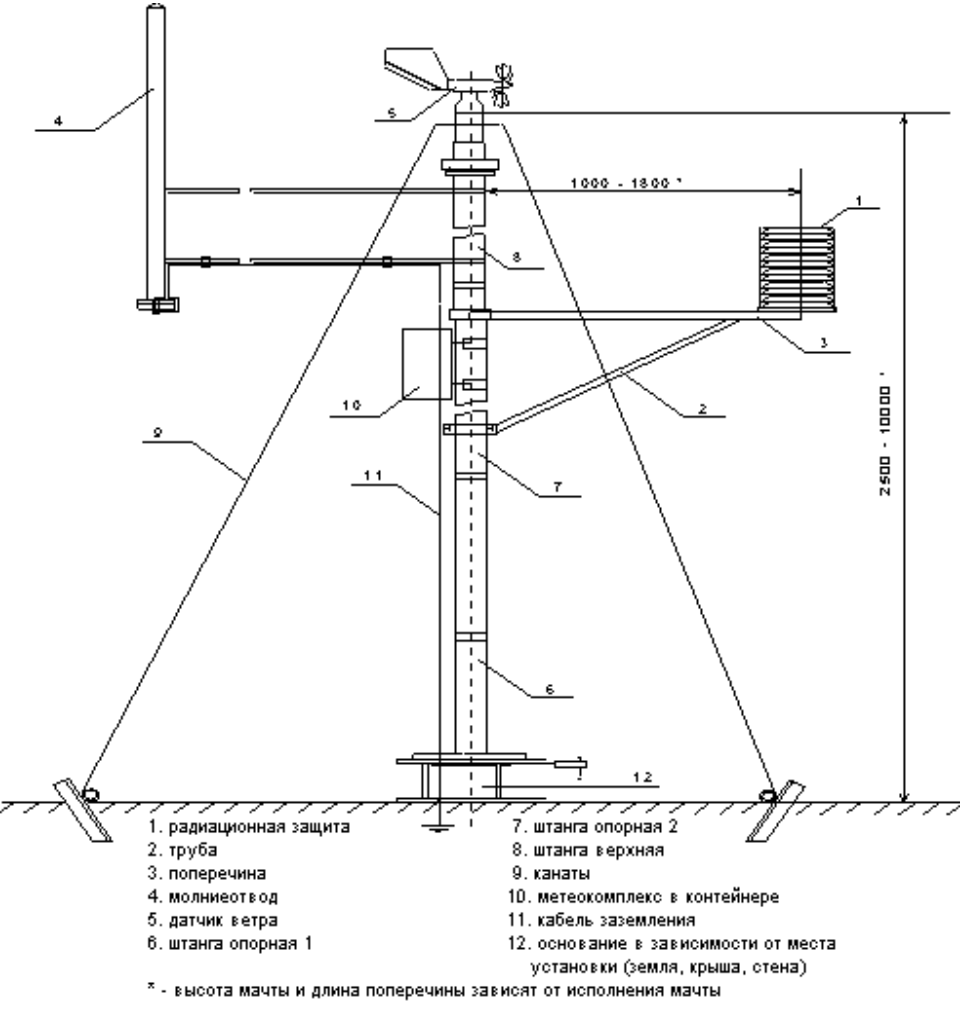

Рисунок 10

2.5.2 В соответствии с наставлениями метеорологические датчики температуры, влажности воздуха, параметров ветра размещены на мачте над поверхностью земли, чтобы исключить влияние расположенных поблизости сооружений. Датчики температуры и влажности воздуха размещены в радиационной защите. Блок измерительный БИ в защитном боксе закрепляется на мачте. Кабель питания и связи для подключения к БИ изготавливает пользователь.

2.5.3 Кабель связи, соединяющий БИ с ББП и компьютером пользователя, прокладывается воздушной линией или закапывается в землю на глубину до 20 см (или прокладывается в трубе диаметром не менее 0,5 дюйма). При прокладке кабеля необходима предварительная маркировка его жил для исключения неправильного электрического соединения. Длина кабеля связи при интерфейсе RS-232 - до 30 м.

## **3 ТЕХНИЧЕСКОЕ ОБСЛУЖИВАНИЕ**

3.1.1 Для МК–26–2 предусмотрены следующие виды технического обслуживания:

- внешний осмотр;
- контроль работоспособности;

3.1.2 Внешний осмотр и контроль работоспособности проводятся согласно 2.4. Техническое обслуживание метеорологических датчиков проводится в соответствии с их эксплуатационной документацией.

3.1.3 Текущий ремонт осуществляется предприятием-изготовителем по договору. В течение гарантийного срока ремонт МК–26–2 осуществляется бесплатно.

# **4 ХРАНЕНИЕ И ТРАНСПОРТИРОВАНИЕ**

4.1.1 МК–26–2 должен храниться в условиях, установленных для группы 1 ГОСТ 15150-69 в упаковке в складских помещениях при температуре воздуха от 0 до 40 °С и относительной влажности воздуха до 80 % при температуре 25 °С.

4.1.2 В помещении для хранения МК–26–2 не должно быть агрессивных примесей (паров кислот, щелочей), вызывающих коррозию.

4.1.3 МК–26–2 можно транспортировать любым видом транспортных средств, на любое расстояние в условиях, установленных для группы 5 ГОСТ 15150-69.

4.1.4 При транспортировании должна быть обеспечена защита транспортной тары от непосредственного воздействия атмосферных осадков. Расстановка и крепление груза на транспортных средствах должны обеспечивать устойчивое положение груза при транспортировании.

4.1.5 После транспортирования при отрицательных температурах МК–26–2 должен быть выдержан при нормальных условиях не менее 12 ч.

# 5 КОМПЛЕКТ ПОСТАВКИ

# Таблина 2

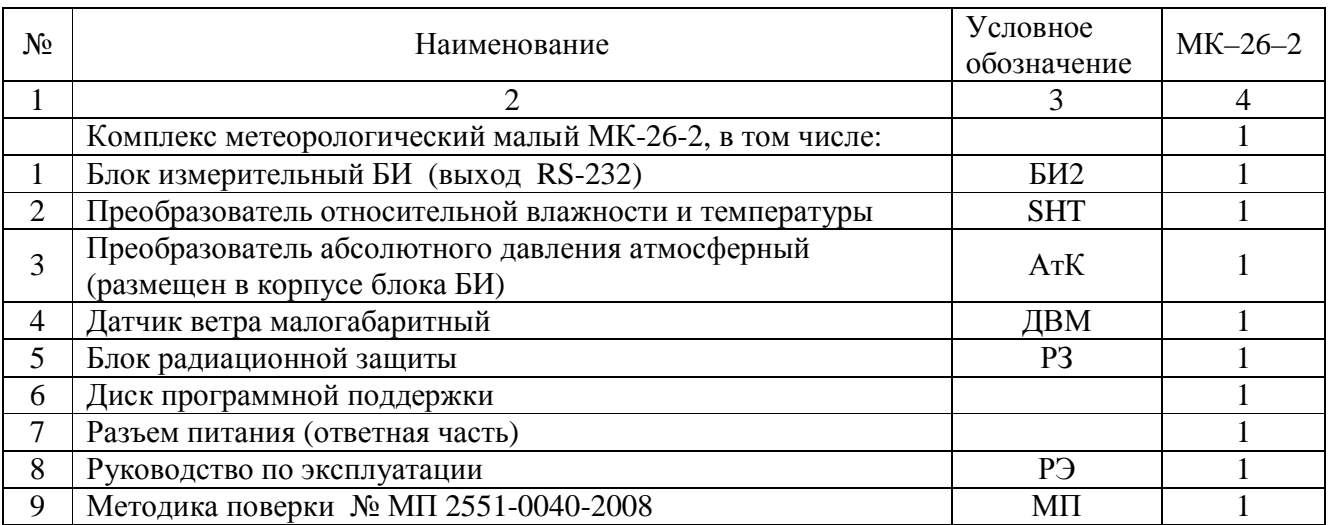

Комплект дополнительного оборудования

представлен в таблице 3.

Таблица 3

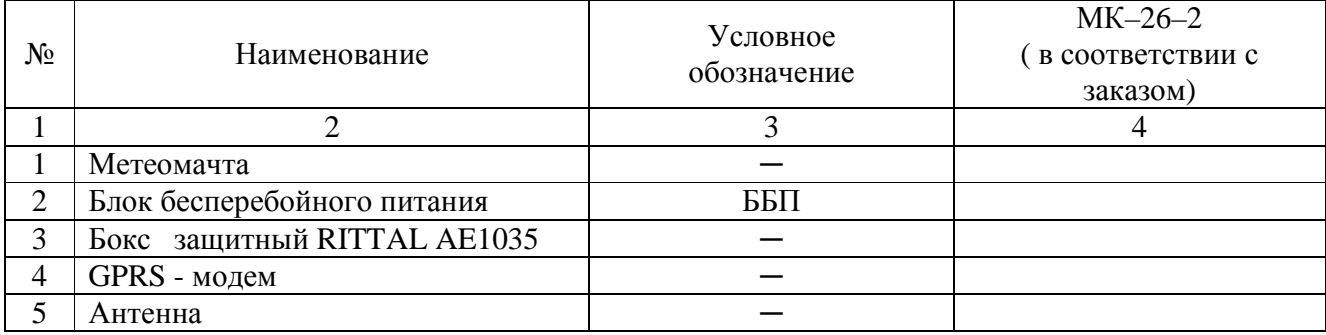

# 6 ОСНОВНЫЕ СВЕДЕНИЯ ОБ ИЗДЕЛИИ

6.1.1 Комплекс метеорологический малый МК-26-2 ЛАНИ.416311.001-02

уточнение типа уточнение обозначения комплекса заводской номер

 $N_2$ 

изготовлен "\_\_\_" \_\_\_\_ 200 \_\_ г.

наименование изготовителя

Сертификат

срок действия и орган его выдавший

# 7 РЕСУРСЫ, СРОКИ СЛУЖБЫ И ХРАНЕНИЯ, ГАРАНТИИ ИЗГОТОВИТЕЛЯ

7.1.1 Средний срок службы МК-26-2 - 8 лет

7.1.2 Ресурсы и сроки службы датчиков определяются в соответствии с индивидуальными паспортами на них.

7.1.3 Изготовитель гарантирует соответствие МК–26–2 заданным характеристикам при соблюдении условий транспортирования, хранения, монтажа и эксплуатации.

7.1.4 Гарантийный срок эксплуатации 12 месяцев со дня ввода МК–26–2 в эксплуатацию, но не более 18 месяцев со дня поставки. Гарантийный срок хранения 12 месяцев с момента изготовления.

# 8 СВИДЕТЕЛЬСТВО О ПРИЁМКЕ

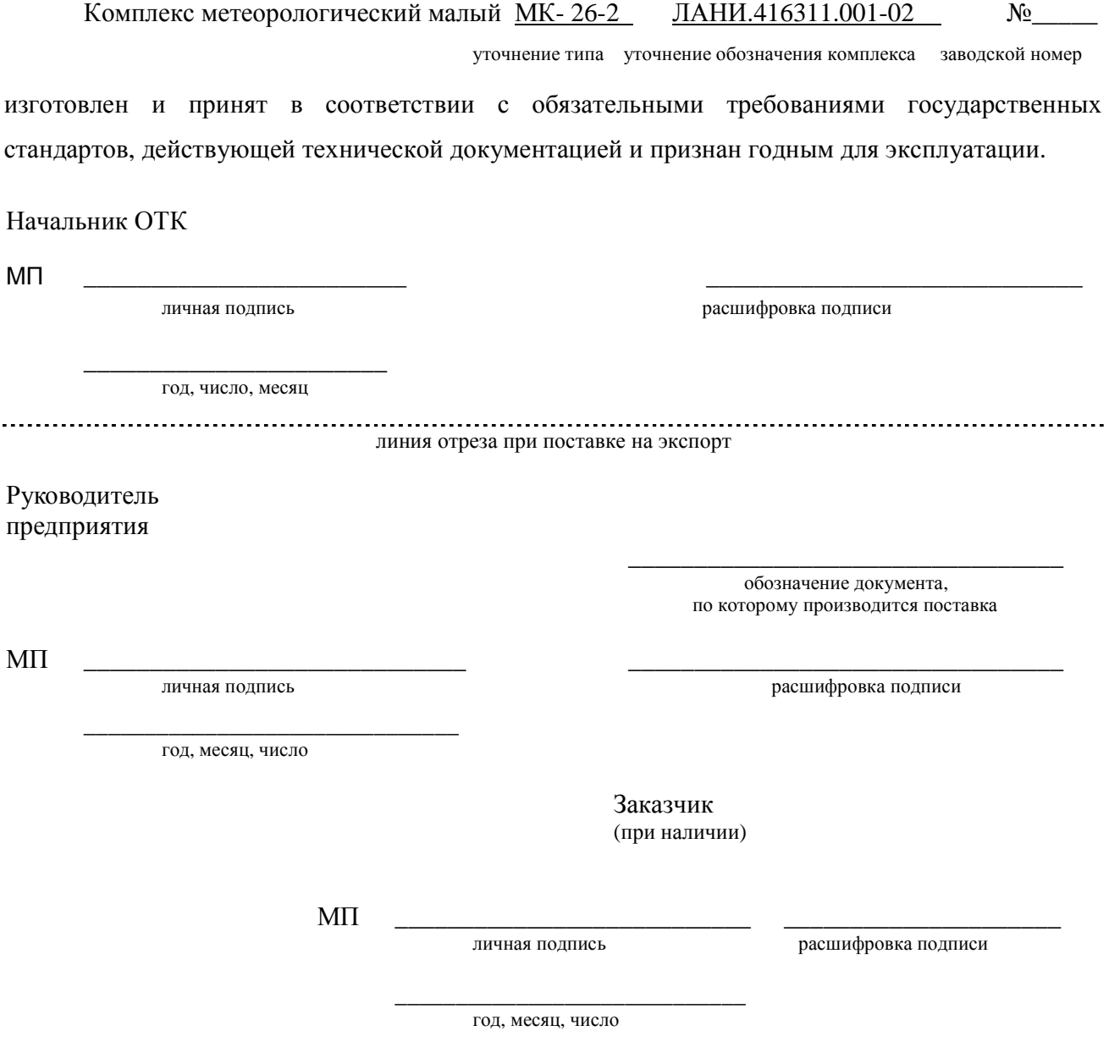

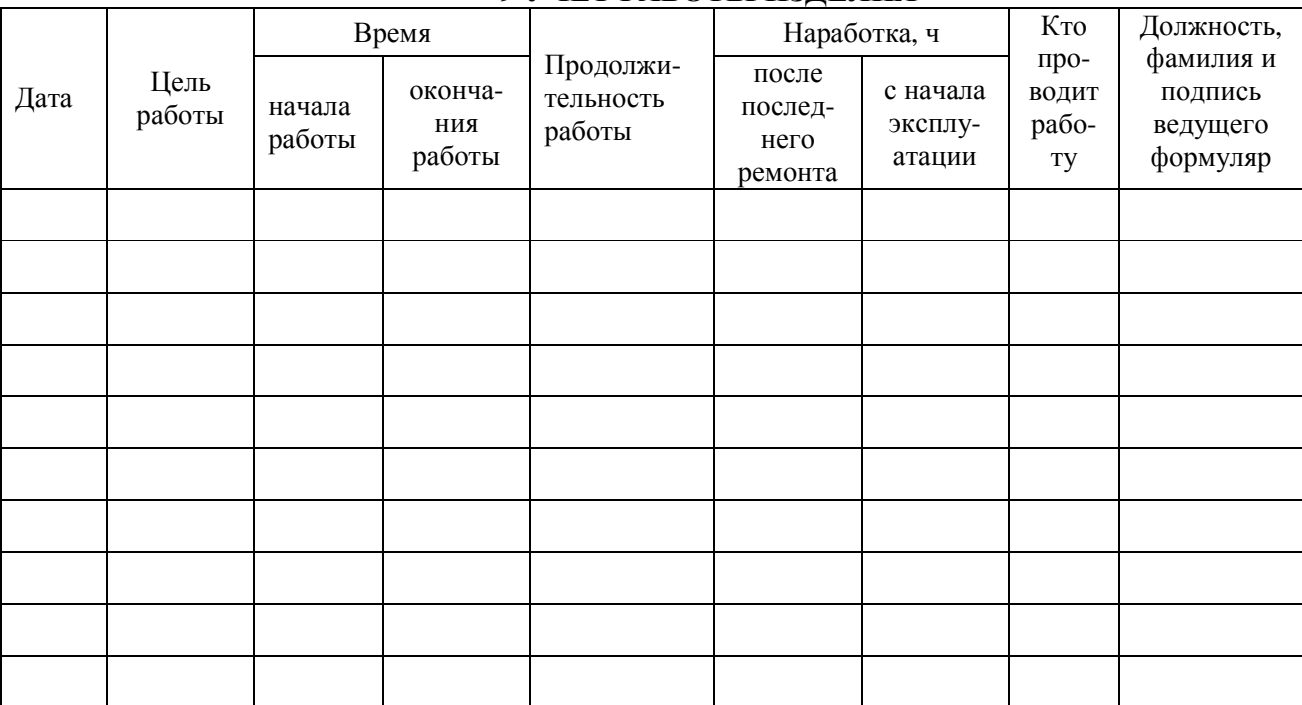

# **9 УЧЁТ РАБОТЫ ИЗДЕЛИЯ**

# **10 УЧЁТ ТЕХНИЧЕСКОГО ОБСЛУЖИВАНИЯ**

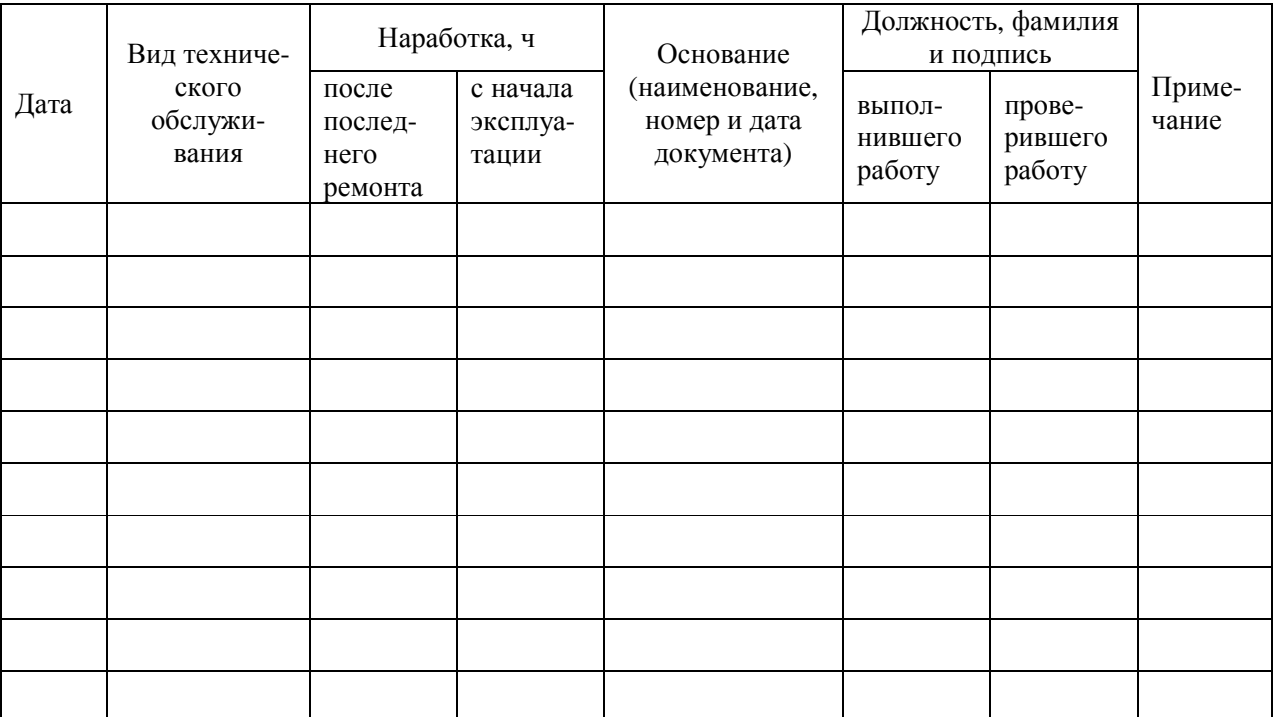

# 11 РАБОТЫ ПРИ ЭКСПЛУАТАЦИИ

# 11.1 Учет выполнения работ

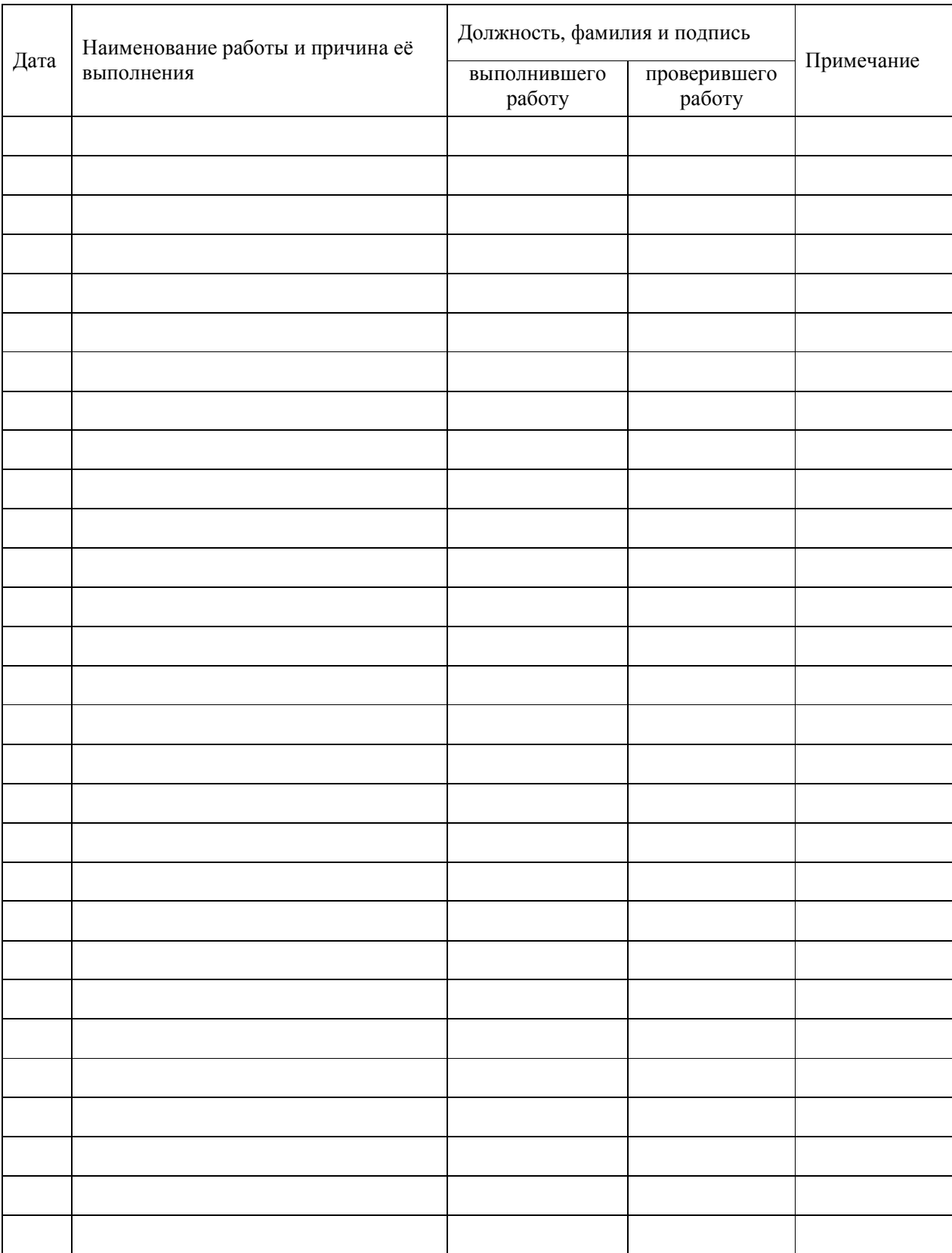

# **11.2 Техническое освидетельствование контрольными органами**

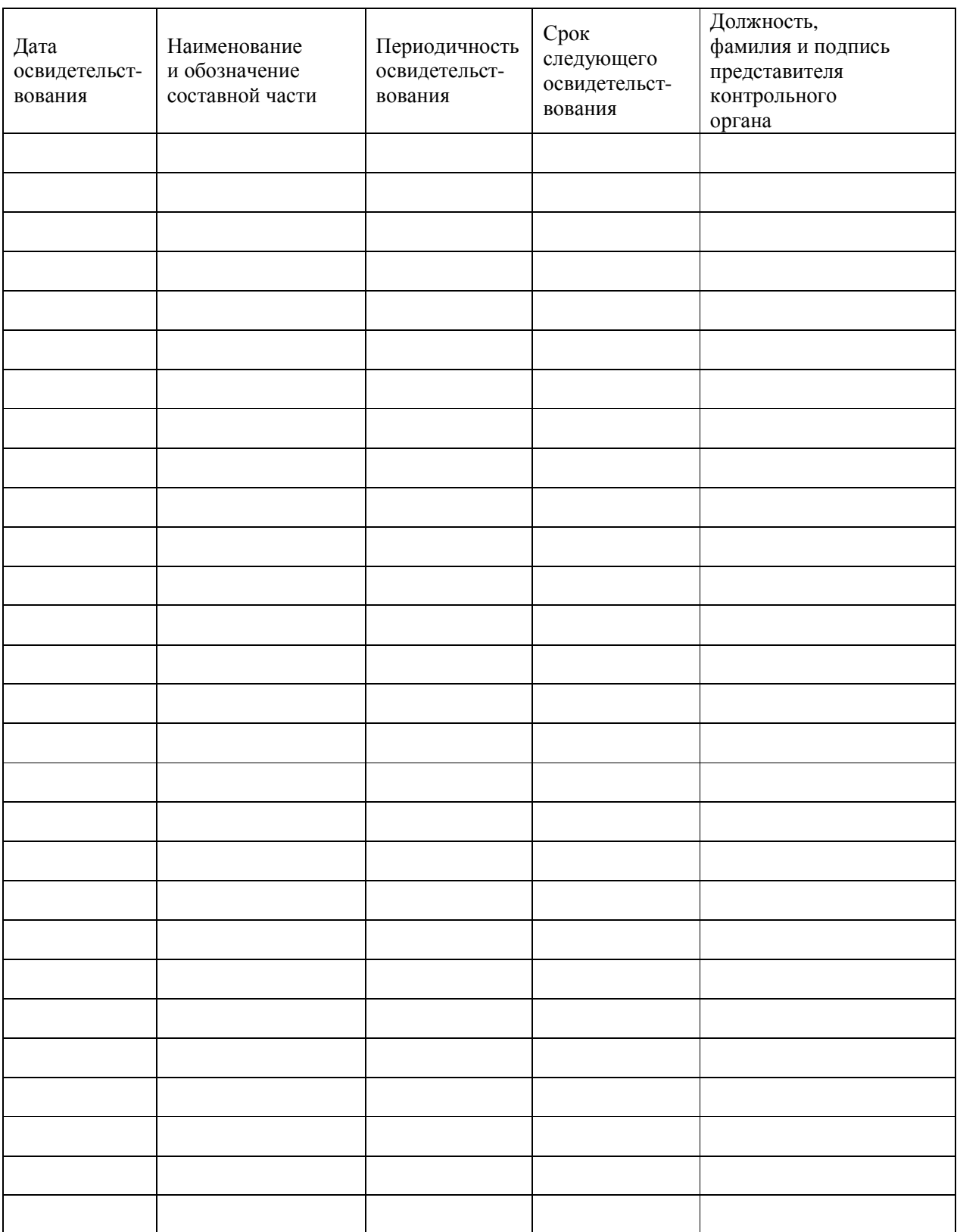

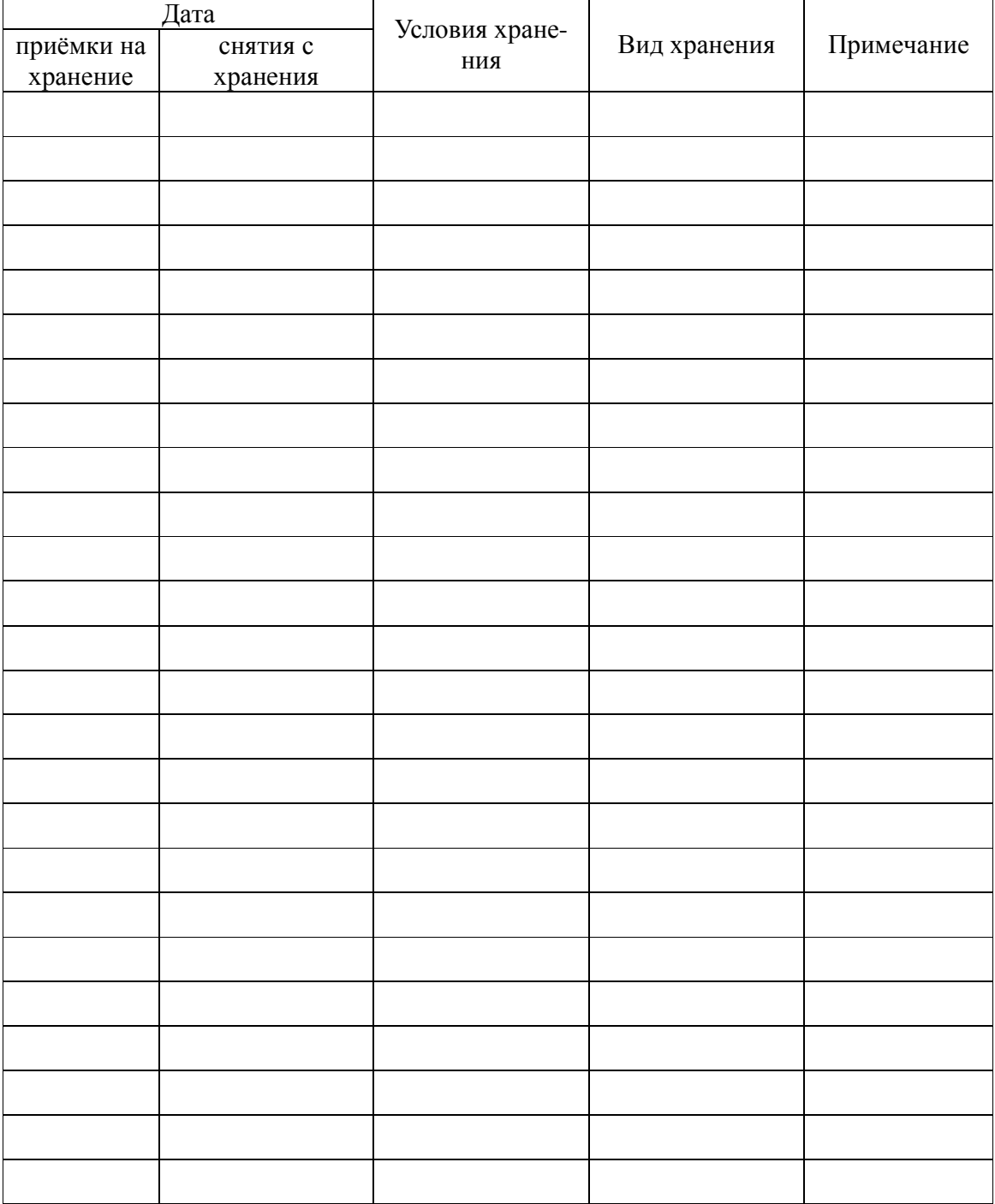

# **12 ХРАНЕНИЕ**

### **МЕТОДИКА ГРАДУИРОВКИ**

### **А.1 Общие сведения**

Настоящий раздел устанавливает методы градуировок измерительных каналов.

### **А.2 Средства градуировки**

При проведении градуировки должны быть применены следующие средства измерений и вспомогательные средства:

- термометр (набор термометров) для измерений температуры, диапазон от –40°С до 50°С, погрешность не более 0,1°С;
- манометр абсолютного давления БРС-1;
- помпа ручная пневматическая П-0,25М;
- источник постоянного тока напряжением  $(12 \pm 2)$  B;
- магазин эталонных сопротивлений  $80 120$  Ом;
- генератора влажного газа "Родник-2";
- манометр избыточного давления грузопоршневой МП-2,5, класс точности 0,05;
- персональный компьютер.

### **А.3 Порядок определения градуировочных характеристик**

А.3.1 Для проведения градуировки требуется обеспечить связь МК–26–2 с персональным компьютером и установить специальное программное обеспечение. Для обеспечения связи надо соединить выход «RS-232» БИ 0-модемным кабелем с портом RS-232 компьютера. Переписать в компьютер программное обеспечение с компакт-диска из комплекта поставки, директории *DOS\_SOFT* (расчёт градуировочных коэффициентов) и *MK26\_DOS* (связь с МК–26–2). Программное обеспечение написано для работы под MS-DOS, поэтому запускать его надо в окне DOS, последовательно файлы *!ack.exe* и *!info.exe* (если такой возможности нет можно запустить файл *start.pif*) в директории MK26\_DOS и нажать клаившу F4. На экране появится таблица со списком измеряемых параметров и результатами измерений. В правой колонке выводятся первичные измерительные данные, которые используются для градуировки каналов. Окно программы приведено на рисунке 11.

| EDX<br><b>S Сеанс MS-DOS - !INFO</b>                                                                                                    |              |                   |                                                                                                    |          |                           |                                   |                      |
|----------------------------------------------------------------------------------------------------|--------------|-------------------|----------------------------------------------------------------------------------------------------|----------|---------------------------|-----------------------------------|----------------------|
|                                                                                                    |              |                   |                                                                                                    |          |                           |                                   |                      |
| ACK 01<br>20/03/2008<br>"ПЕРЕДАЧА"<br>Режим оперативного контроля                                                                       |              |                   |                                                                                                    |          |                           |                                   | 16:13:58<br>16:13:58 |
| Параметры                                                                                                    | $\geq$<br>≺  | Среднее           | Текущее                                                                                                    | Минимум  | Максимум                  | Код                               | Физика               |
| Осадки, мм<br>Температура,<br>Давление, мм.рт.ст<br>Влажность, %<br>Скорость, м/с<br>Направление,<br>Темпер. ПДТК,<br>Темпер.<br>SHT15, | 3.00<br>0.50 | 749.9391 749.6348 | 0.000000<br>19.93913 19.63477<br>74.69564 74.26953<br>3.539060 4.634765<br>60.64425 82.69530<br>0.000000<br>0.000000 | 0.000000 | 10,00000                  | 29347.650<br>46673.824            |                      |
| <b>ЕМПОМОЩЬ ЕМА</b> ЕТРОЛОГИЯ                                                                                                    |              |                   |                                                                                                    |          | ВЛросмотр базы Боконтроль | $\frac{1}{2}$ ACK $\frac{1}{2}$ - | $F10 -$              |

Рисунок 11.

А.3.2 Порядок определения градуировочных характеристик абсолютного давления

Для проведния градуировки требуется климатическая камера, источник питания 12В, блок измерительный с датчиком абсолютного давления, компьютер с портом RS-232, помпа пневматическая, эталонный барометр абсолютного давления, соединительные трубки, специальное программное обеспечение. Разместить в рабочей зоне климатической камеры БИ с датчиком абсолютного давления, датчик соединить газовой линией с эталонным барометром и помпой. Персональный компьютер, эталонный барометр и помпу расположить вне климатической камеры. Запустить программное обеспечение согласно А.10.1.

В климатической камере установить температуру (-25±3)°С. С помощью помпы последовательно устанавливать в газовой линии давление  $(800±2)$ ,  $(900±2)$ ,  $(950±2)$ ,  $(1000±2)$ , (1100±2) гПа и записывать показания эталонного барометра и соответствующую этому давлению частоту кварца в таблицу. Повторить процедуру при температуре в камере сначала при (0±3)°С , затем при (+10±3)°С и при (+25±3)°С.

В результате получатся 4 таблицы по пять строк в каждой. По каждой таблице надо построить аппроксимирующий полином 2-ой степени зависимости давления от частоты.

$$
p_0(f) = c_{00} + c_{01} \times f + c_{02} \times f^2 \tag{9}
$$

$$
p_1(f) = c_{10} + c_{11} \times f + c_{12} \times f^2 \tag{10}
$$

$$
p_2(f) = c_{20} + c_{21} \times f + c_{22} \times f^2 \tag{11}
$$

25

$$
p_3(f) = c_{30} + c_{31} \times f + c_{32} \times f^2 \tag{12}
$$

Для вычисления коэффициентов полинома можно использовать программу *!square.exe* (директория DOS\_SOFT в компакт-диске) или любую другую, использующую метод наименьших квадратов.

Командная строка:

*!square 2 < -25inp.p > -25out.p !square 2 < 00inp.p > 00out.p !square 2 < 11inp.p > 11out.p !square 2 < 23inp.p > 23out.p* 

где 2 – степень полинома.

Входные файлы *\_25inp.p, 00inp.p, 11inp.p, 23inp.p* создаются в любом текстовом редакторе (блокноте). Первая колонка – частота кварца, вторая – давление на эталонном барометре. Завершается файл пустой строкой. Приведем для примера файл *\_25inp.p*

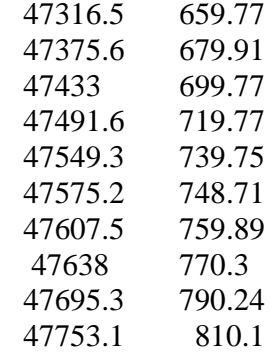

Выходные файлы *\_25out.p, 00out.p, 11out.p, 23out.p* создаются программой *!square.exe*. Первая строка это коэффициенты аппроксимирующего полинома второй степени. Две первые колонки повторяют входной файл, третья – значения сопротивления вычисленные с помощью полинома, четвертая – абсолютная ошибка аппроксимации. Последняя строка – это сумма квадратов отклонений, которую программа минимизировала и среднеквадратическое отклонение. Приведем для примера файл *\_25out.p*

Коэффициенты:

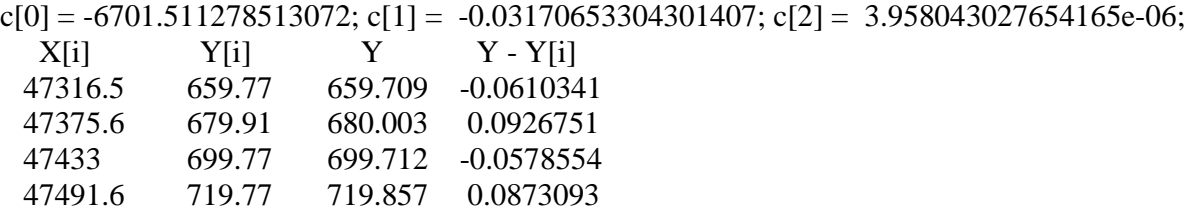

26

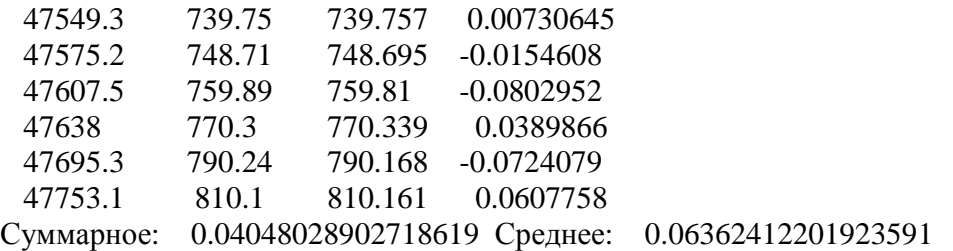

Для того чтобы исключить из расчёта давления значения температуры, при которых измерялось давление, используется программа *!convert.exe* (директория DOS\_SOFT в компактдиске).

Командная строка: !convert < input.c > output.c

Входной файл *input.c* создается в любом текстовом редакторе (блокноте). Первая колонка – температура, далее коэффициенты аппроксимирующего полинома третьей степени, вычисленные программой !square.exe (первая строка выходного файла).

-24.75 -77792.43496291546 2.91141611161258 -2.648712732201716e-05

-1.1 -13252.53656295348 0.1974844078778029 2.040962379432495e-06

11.0 -10322.75564089836 0.07406297226469567 3.340468819793843e-06

25.56 -13567.69419998902 0.2112604318017591 1.890228718823405e-06

Выходной файл *output.с* создается программой *!convert.exe*. Первые четыре строки - это 12 коэффициентов полиномов для расчета давления по формулам 3-4 из 1.3.11, которые вводятся в энергонезависимую память МК–26–2. Последняя строка- для проверки правильности преобразования коэффициентов. В программе вычисляется давление при температуре 20°С и частоте кварца 47500 по коэффициентам входного (с температурой) и выходного файла. Если давление одинаковое, значит, коэффициенты преобразованы правильно.

-12454.7454 0.1639042835 2.394273957e-06 664.4159952 -0.02796829673 2.942876302e-07 -54.17742717 0.002278593476 -2.395653919e-08 1.035974829 -4.350102013e-05 4.566282283e-10

TEST <<  $t = 20$  code = 47500 = > 732.106 = 732.035 > >

А.3.3 Порядок определения градуировочных характеристик влажности

Градуировка датчика влажности не требуется. Для восстановления градуировочных характеристик после попадания датчика в эктремальные условия надо сушить датчик при температуре 80-90°С и влажности менее 5% в течение 24 часов, а затем увлажнять датчик при температуре 20-30°С и влажности более 74% в течение 48 часов.

### **ПРИЛОЖЕНИЕ Б**

### **ПРОТОКОЛ СВЯЗИ МК–26–2 С КОМПЬЮТЕРОМ**

#### **Б.1 Общие сведения**

Для обмена данными в сети нужны, как минимум, два устройства. Одно из них - главное устройство MASTER (в дальнейшем будем называть его ЗАКАЗЧИК), которое может начать обмен данными, отправив в сеть пакет с инструкциями, а другое - подчиненное устройство SLAVE (в дальнейшем будем называть его ИСПОЛНИТЕЛЬ), которое обрабатывает принятые инструкции.. Порядок обмена данными в сети называется протоколом обмена.

Протокол необходимая часть работы системы. Он определяет как ЗАКАЗЧИК и ИСПОЛНИТЕЛЬ устанавливают и прерывают контакт, как идентифицируются отправитель и получатель, каким образом происходит обмен сообщениями, как обнаруживаются ошибки. Протокол управляет циклом запроса и ответа, который происходит между устройствами ЗАКАЗЧИК и ИСПОЛНИТЕЛЬ.

Протокол подразумевает, что в сети один ЗАКАЗЧИК и до 247 ИСПОЛНИТЕЛЕЙ. Протокол поддерживает до 247 ИСПОЛНИТЕЛЕЙ. Каждому ИСПОЛНИТЕЛЮ присвоен уникальный адрес устройства в диапазоне от 1 до 247.

Только ЗАКАЗЧИК может инициировать транзакцию. Транзакции бывают либо типа запрос/ответ (адресуется только один ИСПОЛНИТЕЛЬ), либо широковещательные - без ответа (адресуются все ИСПОЛНИТЕЛИ). Транзакция содержит один кадр запроса и один кадр ответа, либо один кадр широковещательного запроса.

Некоторые характеристики протокола Modbus фиксированы. К ним относятся формат кадра, последовательность кадров, обработка ошибок и исключительных ситуаций, и выполнение функций.

Другие характеристики выбираются пользователем. К ним относятся тип связи, скорость обмена, проверка на четность и число стоповых бит, Эти параметры не могут быть изменены во время работы системы.

При передаче по линиям данных, сообщения помещаются в «конверт». «Конверт» покидает устройство через «порт» и «пересылается» по линиям адресуемому устройству. Протокол Modbus описывает «конверт» в форме кадров сообщений. В сообщении есть *АДРЕС* получателя, *ФУНКЦИЯ*, которую получатель должен выполнить, *ДАННЫЕ*, необходимые для выполнения этой функции, и *КОНТРОЛЬНАЯ СУММА* для контроля достоверности.

Когда сообщение достигает ИСПОЛНИТЕЛЯ, он вскрывает конверт, читает сообщение, и, если не возникло ошибок, выполняет требуемую задачу. Затем ИСПОНИТЕЛЬ помещает в конверт ответное сообщение и посылает его ЗАКАЗЧИКУ. В ответном сообщении есть *АДРЕС* устройства, *ФУНКЦИЯ*, которая была выполнена, *ДАННЫЕ*, полученные в результате выполнения задачи, и *КОНТРОЛЬНАЯ СУММА* для контроля достоверности.

Если сообщение было широковещательным (сообщение для всех ИСПОЛНИТЕЛЕЙ), на что указывает адрес 0, то ответное сообщение не передается.

Обычно ЗАКАЗЧИК посылает следующее сообщение другому ИСПОЛНИТЕЛЮ после приема корректного ответа, либо после истечения времени ожидания ответа (тайм-аута). Все сообщения могут рассматриваться как запросы ЗАКАЗЧИКА, генерирующие ответные сообщения ИСПОЛНИТЕЛЯ. Широковещательные сообщения могут рассматриваться как запросы, не требующие ответных сообщений.

### **Б.2 Режимы передачи**

Режим передачи определяет структуру отдельных блоков информации в сообщении и системы счисления, используемую для передачи данных. В системе Modbus существуют два режима передачи ASCII и RTU (Remote Terminal Unit). Мы используем режим передачи RTU, поэтому будем описывать протокол Modbus-RTU.

В режиме RTU данные передаются непрерывным потоком в виде 8-разрядных двоичных символов.

Существует два типа ошибок, которые могут возникать в системах связи: ошибки передачи и программные или оперативные ошибки. Система Modbus имеет способы определения каждого типа ошибок.

Ошибки связи обычно заключаются в изменении бита или бит сообщения. Например, байт 0001 0100 может измениться на 0001 0110. Ошибки связи выявляются при помощи символа кадра, контроля по четности и избыточным кодированием.

Когда обнаруживается ошибка кадрирования, четности и контрольной суммы, обработка сообщения прекращается. ИСПОЛНИТЕЛЬ не должен генерировать ответное сообщение. Тот же результат будет, если был использован адрес несуществующего ИСПОЛНИТЕЛЯ.

29 Если возникает ошибка связи, данные сообщения ненадежны. Устройство ИСПОЛНИТЕЛЬ не может с уверенностью определить, что сообщение было адресовано именно ему. Иначе ИСПОЛНИТЕЛЬ может ответить сообщением, которое не является ответом на исходный запрос. Устройство ЗАКАЗЧИК должно программироваться так, чтобы в случае не получения ответного сообщения в течение определенного времени, ЗАКАЗЧИК должен фиксировать ошибку связи. Продолжительность этого времени зависит от скорости обмена,

типа сообщения, и времени опроса ИСПОЛНИТЕЛЬ. По истечению этого периода, ЗАКАЗЧИК должен быть запрограммирован на ретрансляцию сообщения.

Для обеспечения качества передачи данных система Modbus обеспечивает несколько уровней обнаружения ошибок. Для обнаружения множественного изменения битов сообщения система использует избыточный контроль: CRC. Обнаружение ошибок с помощью CRC выполняется автоматически.

В режиме RTU началом нового кадра является тишина в сети в течение времени прохождения 3.5 символов (T+T+T+T/2, где T – время прохождения символа при выбранной скорости приёма/передачи данных). ИСПОЛНИТЕЛЬ считает время после прихода символа, и если прошло время, равное периоду следования 3.5 символов, то обрабатывает принятые данные. Следующий принимаемый байт - это адрес устройства в новом сообщении.

Формат кадра сообщения в режиме RTU

Таблица 5

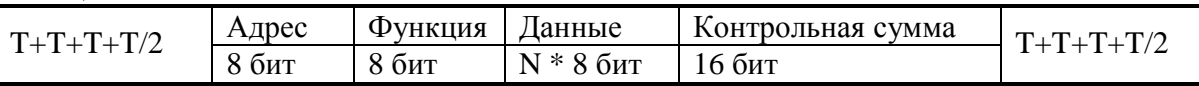

Поле адреса следует сразу за началом кадра и состоит из одного 8-разрядного символа. Эти биты указывают адрес устройства, которое должно принять сообщение, посланное ЗАКАЗЧИКОМ. Каждый ИСПОЛНИТЕЛЬ должен иметь уникальный адрес, и только адресуемое устройство может ответить на запрос, который содержит его адрес. В ответном сообщении адрес информирует ЗАКАЗЧИКА, с каким ИСПОЛНИТЕЛЕМ установлена связь. В широковещательном режиме используется адрес 0. Все ИСПОЛНИТЕЛИ интерпретируют такое сообщение как выполнение определенного действия, но без посылки подтверждения.

Поле кода функции указывает адресуемому ИСПОЛНИТЕЛЮ, какое действие выполнить. Коды функций Modbus специально разработаны для связи ПК и индустриальных коммуникационных систем Modbus.

Старший бит этого поля устанавливается в единицу ИСПОЛНИТЕЛЕМ в случае, если он хочет просигналить ЗАКАЗЧИКУ, что ответное сообщение содержит ошибку. Этот бит остается нулём, если ответное сообщение повторяет запрос или в случае нормального сообщения.

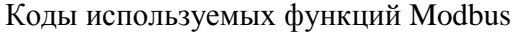

Таблица 6

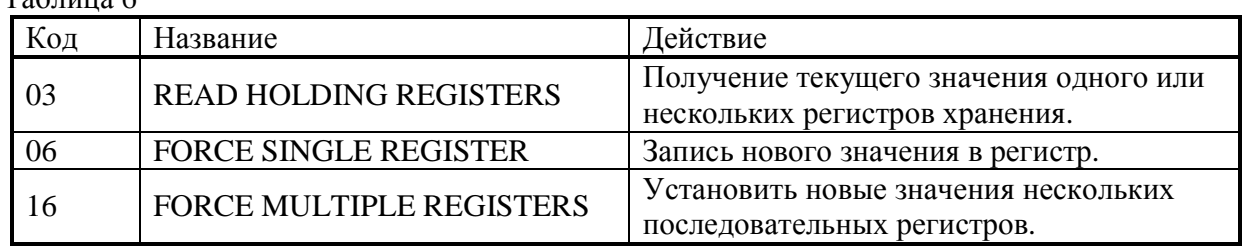

Поле данных содержит информацию, необходимую ИСПОЛНИТЕЛЮ для выполнения указанной функции, если это запрос, или содержит данные, подготовленные ИСПОЛНИТЕЛЕМ, если это ответ на запрос. Данные передаются старшим байтом вперёд (1→0). Если передаётся 4-байтовое число (2 регистра) с плавающеё запятой, то в каждом из 2-х регистров порядок следования байт тоже старшим байтом вперёд  $(1\rightarrow 0\rightarrow 3\rightarrow 2)$ .

Это поле позволяет ЗАКАЗЧИКУ и ИСПОЛНИТЕЛЮ проверять сообщение на наличие ошибок. Иногда, вследствие электрических помех или других воздействий, сообщение при пересылке от одного устройства к другому может незначительно измениться. Результат проверки контрольной суммы укажет ИСПОЛНИТЕЛЮ или ЗАКАЗЧИКУ реагировать или нет на такое сообщение. Это увеличивает надежность и эффективность систем MODBUS.

В Modbus-RTU применяется циклический код CRC-16 (Cyclic Redundancy Check). Сообщение (только биты данных, без учета старт/стоповых бит и бит четности) рассматриваются как одно последовательное двоичное число, у которого старший значащий бит (MSB) передается первым. Сообщение умножается на  $X^{16}$  (сдвигается влево на 16 бит), а затем делится на  $X^{16}+X^{15}+X^2+1$ , выражаемое как двоичное число (11000000000000101). Целая часть результата игнорируется, а 16-ти битный остаток (предварительно инициализированный единицами для предотвращения случая, когда все сообщение состоит из нулей) добавляется к сообщению как два байта контрольной суммы. Полученное сообщение, включающее CRC, затем в приемнике делится на тот же полином  $(\mathrm{X}^{16}{+}\mathrm{X}^{15}{+}\mathrm{X}^2{+}1)$ . Если ошибок не было, остаток от деления должен получится нулевым. Получатель сообщения должен рассчитать CRC-код и сравнить его с полученным кодом. Вся арифметика выполняется по модулю 2 (без переноса).

Коды исключительных ситуаций приведены в таблице. Когда ИСПОЛНИТЕЛЬ обнаруживает одну из этих ошибок, он посылает ответное сообщение ЗАКАЗЧИКУ, содержащее адрес ИСПОЛНИТЕЛЯ, код функции, код ошибки и контрольную сумму. Для указания на то, что ответное сообщение – это уведомление об ошибке, старший бит поля кода функции устанавливается в 1.

Коды ошибок

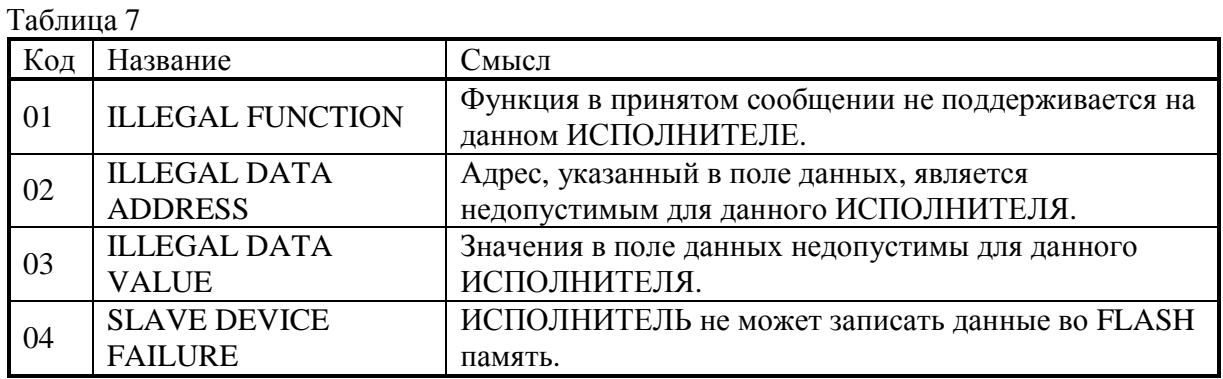

### **Б.3 Функции**

Цель данного раздела - определить общий формат соответствующих команд, доступных программисту системы MODBUS. В разделе описаны формат каждого запросного сообщения, выполняемая функция и формат нормального ответного сообщения.

Функция 03 (Чтение регистров/Read Holding Registers)

Применяется для чтения двоичного содержания регистров ИСПОЛНИТЕЛЯ.

ЗАПРОС:

Сообщение запроса специфицирует начальный регистр и количество регистров для чтения. Нумерация регистров начинается с 0 (регистры 1-16 нумеруются как 0-15).

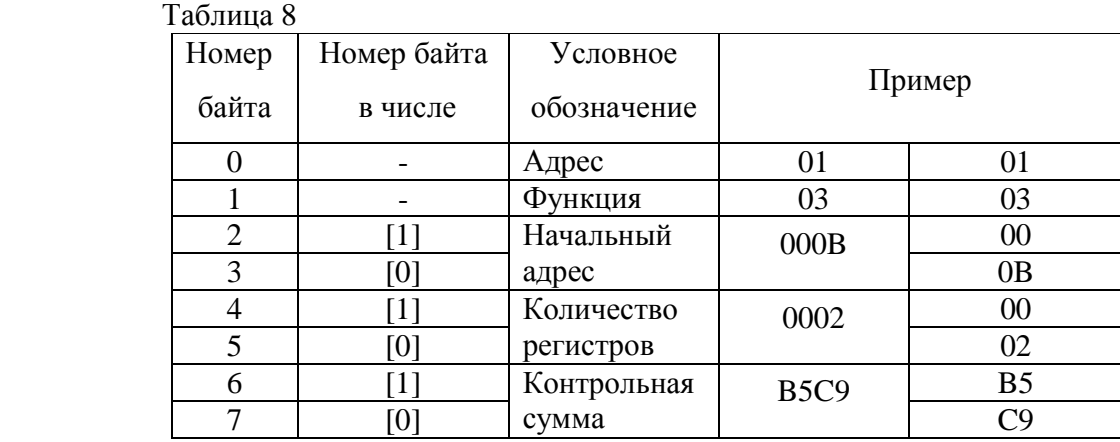

Запрос на чтение регистров 42-43 ИСПОЛНИТЕЛЯ с адресом 1.

### ОТВЕТ:

Данные регистров в ответе передаются как два байта на регистр. Байты регистров передаются старшим байтом вперёд. Количество регистров передаваемых за одно обращение определяется возможностями ИСПОЛНИТЕЛЯ.

Ответ на команду чтение регистров 42-43 ИСПОЛНИТЕЛЯ с адресом 1.

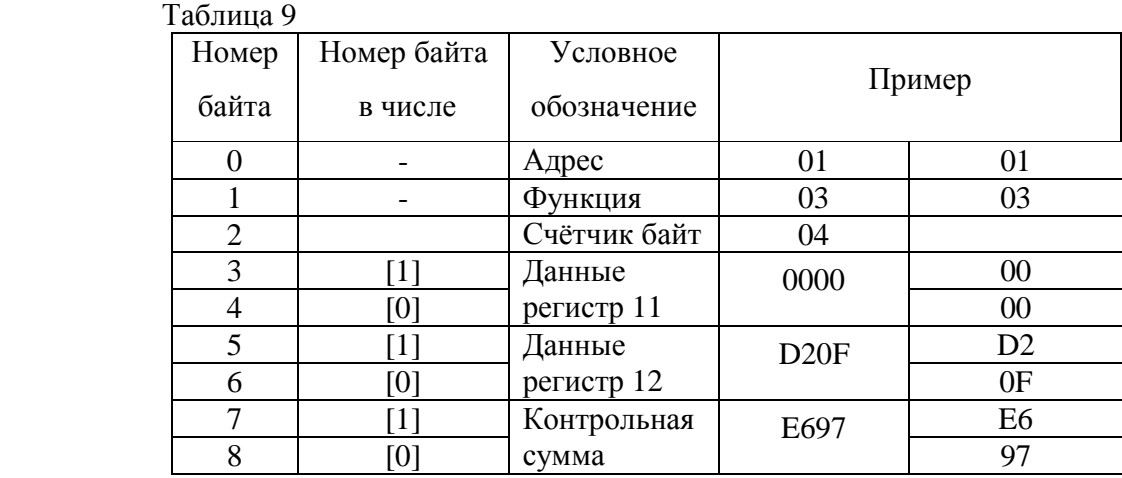

Функция 06 (Запись одного регистра/Preset Single Register )

Применяется для записи значения в единичный регистр. При широковещательной передаче на всех ИСПОЛНИТЕЛЯХ устанавливается один и тот же регистр.

Обычно используется для первоначальной установки адреса ИСПОЛНИТЕЛЯ.

ЗАПРОС:

Запрос содержит ссылку на регистр, который необходимо установить и значение, которое надо в него записать.

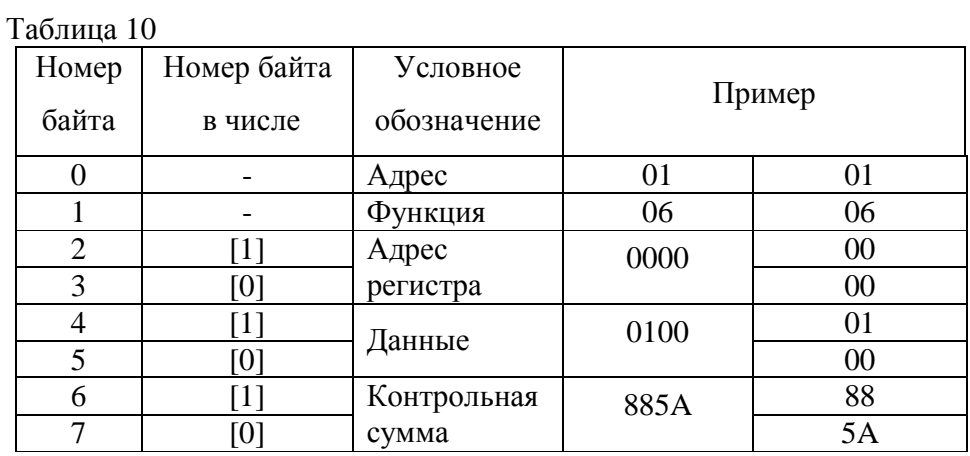

Запрос на запись регистра 00 ИСПОЛНИТЕЛЯ с адресом 1.

## ОТВЕТ:

Нормальный ответ повторяет запрос.

Ответ на запрос записи регистра 00 ИСПОЛНИТЕЛЯ с адресом 1.

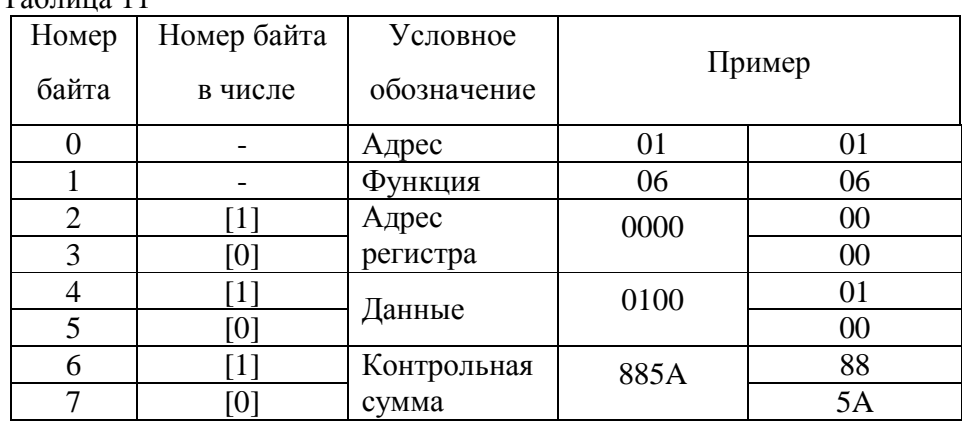

 $Ta6$ пина  $11$ 

Функция 16 (Запись в регистры/Preset Multiple Regs)

Применяется для записи значений в последовательность регистров. Запрос указывает регистры для записи, их количество и данные, которые содержатся в поле данных запроса.

Количество регистров записываемых за одно обращение определяется возможностями ИСПОЛНИТЕЛЯ.

## ЗАПРОС:

Запрос содержит ссылку на регистр, который необходимо установить и значение, которое надо в него записать.

Запрос на запись в регистры с 0 по 2 ИСПОЛНИТЕЛЯ с адресом 1.

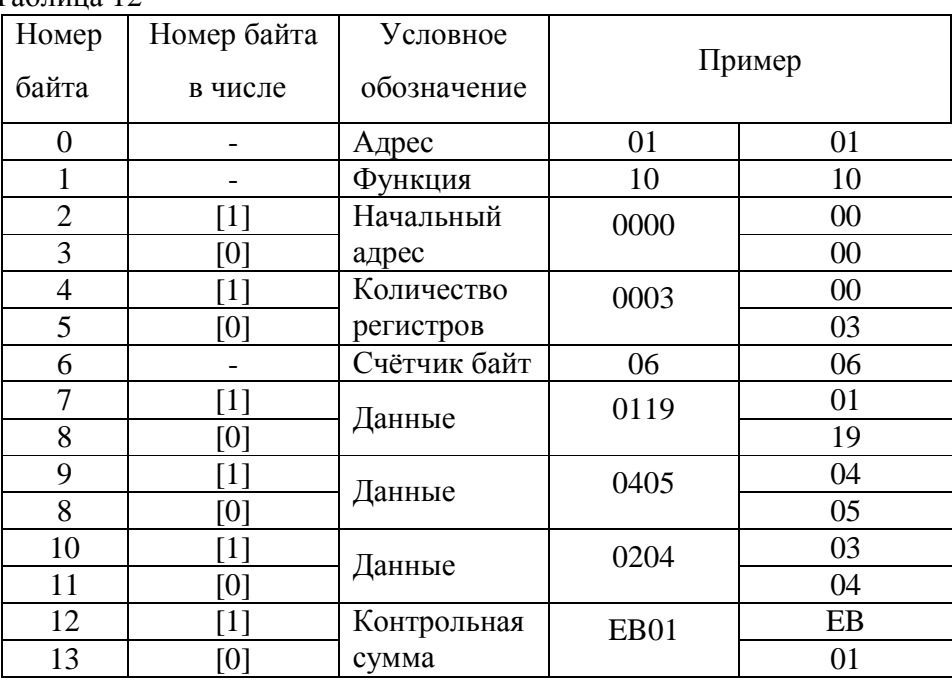

 $Ta6\pi$ ица 12

ОТВЕТ:

Нормальный ответ содержит адрес ИСПОЛНИТЕЛЯ, код функции, начальный адрес, и количество регистров.

Ответ на запрос записи регистров 0-2 ИСПОЛНИТЕЛЯ с адресом 1.

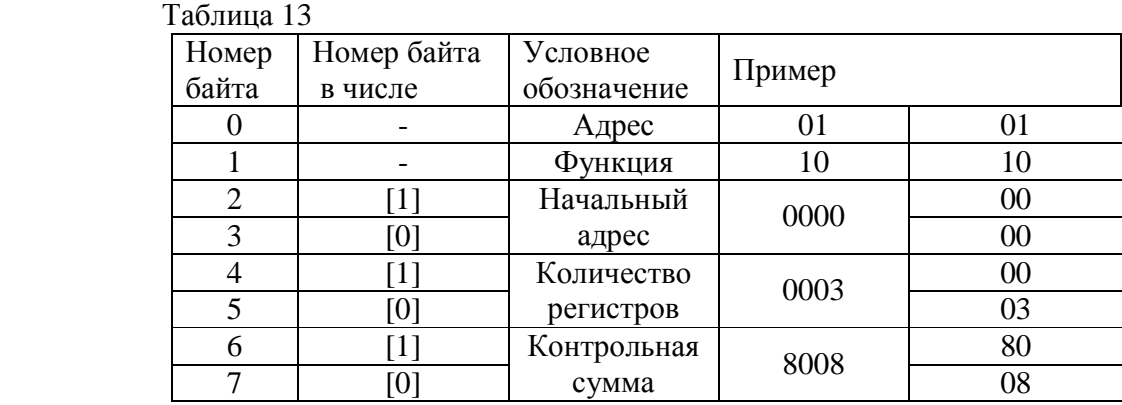

Для контроля записи регистров можно послать запрос на чтение регистров 0-2 ИСПОЛНИТЕЛЯ с адресом 1: 01 03 00 00 00 03 05 CB и если всё было записано правильно, от ИСПОНИТЕЛЯ придёт ответ: 01 03 06 01 19 04 05 02 04 2C F4.

## **Б.4 Описание регистров МК–26–2**

Структура данных

Ниже приведена структура данных, используемая для настройки метекомплекса

МК–26–2. Все параметры структуры доступны для записи и чтения с помощью функций протокола Modbus.

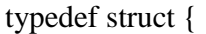

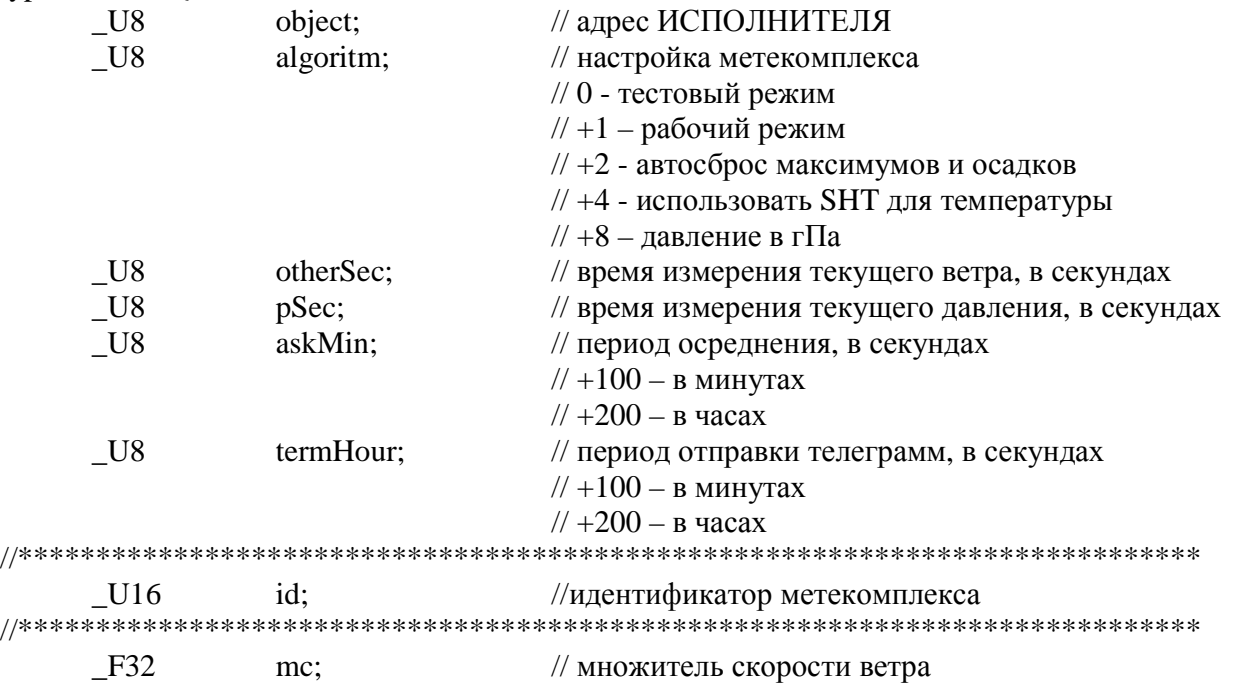

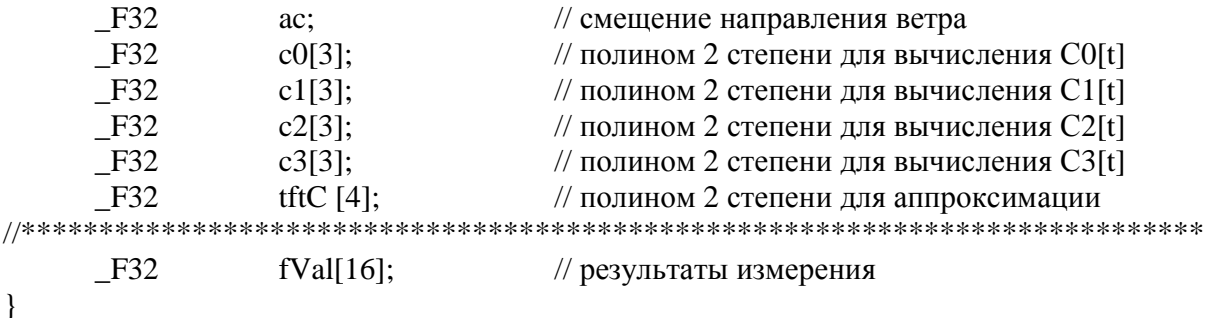

eepromData;

Последние 64 байт структуры данных, 16 чисел с плавающей запятой fVal[16], доступны только для чтения. Каждая пара байт структуры данных соответствует регистру протокола Modbus. Подробнее соответствие содержимого структуры данных и регистров протокола Modbus будет описано ниже.

Прежде чем использовать полученные числа надо проверить их пригодность для обработки. В МК-26-2 4-байтные числа с плавающей запятой, в которых все биты всех 4-х байтов равны 1 считаются непригодными для обработки (отсутствие данных, ошибки измерения и т.д.). Для проверки достаточно сравнить числа в обоих регистрах, входящих в состав проверяемого значения с числом 65535 (0xFFFF шестнадцатеричное) или все 4 байта с числом 255 (0xFF шестнадцатеричное).

# Регистры результатов измерений

# Таблица 14

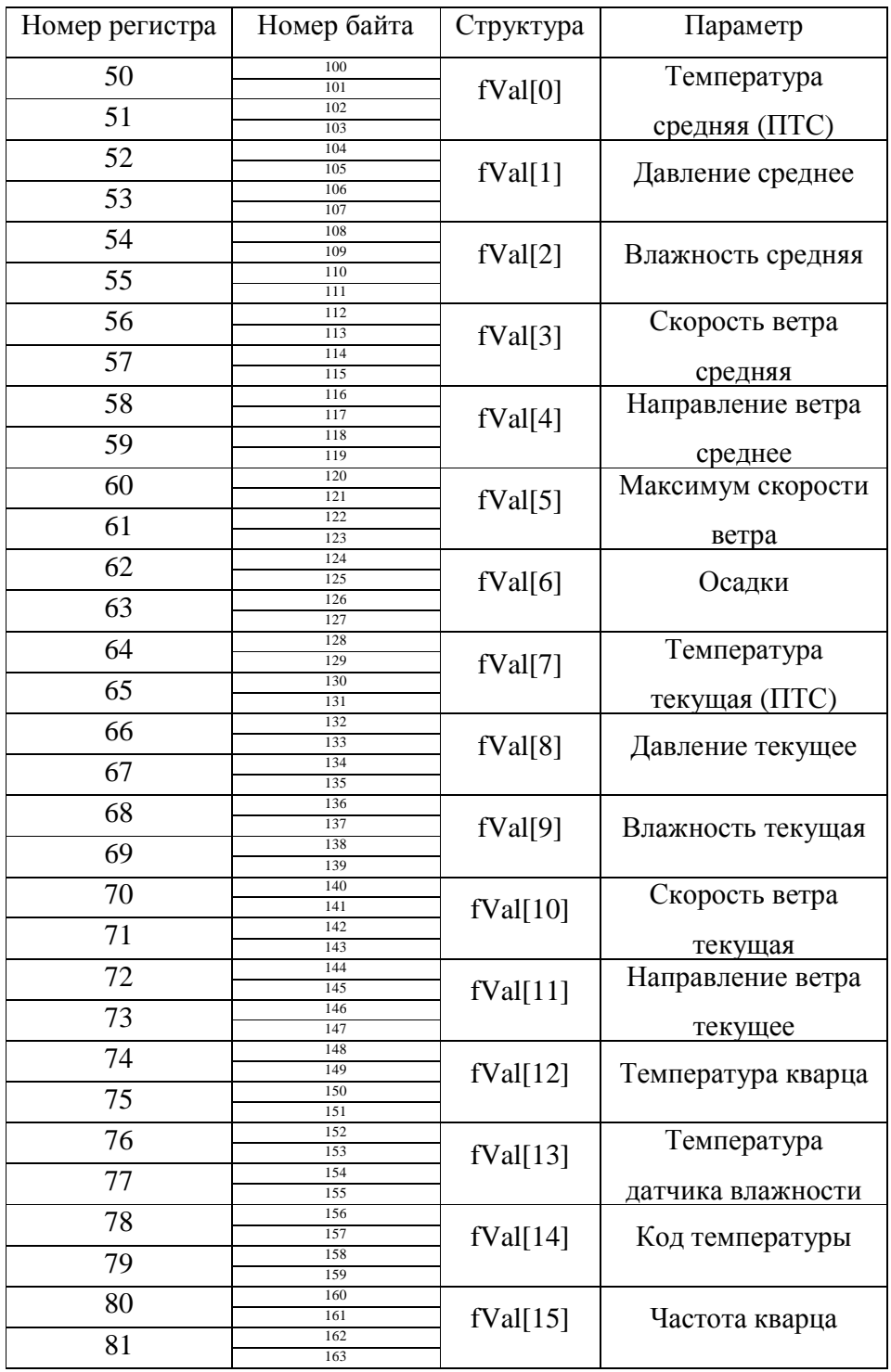

Оперативное управление

Для сброса максимумов и обнуления суммы собранных осадков используется регистр 82, в который надо записать число с помощью функции 6. Чтобы обнулить сумму осадков надо записать число с установленным битом 0, а для сброса максимума скорости ветра – с установленным битом 1.

Сброс максимумов и обнуление осадков может происходить автоматически после каждого запроса. Для этого в параметре <algoritm> структуры данных должен быть установлен бит 1, т.е. к значению параметра algoritm надо прибавить число 2.

При использовании GPRS-модема сброс происходит после успешной записи данных на FTP-сервер.

### ПРИЛОЖЕНИЕ В

### ПРОТОКОЛ СВЯЗИ МК-26-2 С GPRS-МОДЕМОМ

### **B.1 Telit GT864**

Для управления модемом используется набор АТ-команд. Для передачи данных в FTP-сервер потребителя используется специфический для каждого производителя модемов набор команд.

В СИМ-карте должен быть отключен ввод PIN-кода и сотовый оператор должен разрешить использование GPRS.

Перед использованием модема его надо настроить, подключив к персональному компьютеру с терминальной программой, например, HyperTerminal (скорость 115200).

Далее надо вести следующие АТ команды:

 $ATEO$  $AT+IFC=0,0$  $ATVO$  $ATS12=20$  $AT\&W$  $AT+IPR=9600$ 

После этого надо настроить терминальную программу программу на скорость 9600 и сохранить настройки:

#### $AT\&W$

Далее надо ввести настройки оператора сотовой связи (при смене оператора сотовой связи менять надо только их):

1. для «МТС»

 $AT+CGDCONT=1, "IP", "internet.mts.ru"$  $AT+USERID="ints"$  $AT+PASSW= "mts"$ 2. для «Билайн»

 $AT+CGDCONT=1, "IP", "internet. beeline.ru"$  $AT+USERID='beeline"$  $AT+PASSW=$ " beeline" 3. для «Мегафон»

AT+CGDCONT=1,"IP","internet"  $AT+USERID="$  $AT+PASSW=""$ И сохранить их командой:

AT#STKSAV

Адрес FTP-сервера, имя пользователя и пароль вводятся во FLASH-память МК–26–2 при настройке из специально подготовленного файла.

Например для сайта kubanmeteo.ru :

```
021 015050/ 
smrs50 mocu 200600 
AAXX 20061 
022 115050/ 
sirs50 mocu 200900 
AAXX 20091 
AT#GPIO=1,1,1 
AT#GPIO=1,0,1 
AT#GPIO=2.1.1 
AT#GPIO=2,0,1 
AT#FTPTO=1000 
AT#FTPOPEN="kubanmeteo.ru","*****","*****",1 
AT#FTPCWD= "Izmer" 
AT#FTPTYPE=0 
AT#FTPPUT="m02_"
```
## **В.2 Siemens TC65**

Для управлениея модемом используется набор АТ-команд. Для передачи данных в FTP-сервер потребителя используется специфический для каждого производителя модемов набор команд.

В СИМ-карте должен быть отключен ввод PIN-кода и сотовый оператор должен разрешить использование GPRS.

Перед использованием модема его надо настроить, подключив к персональному компьютеру с терминальной программой, например, HyperTerminal (скорость 115200).

Далее надо вести следующие АТ команды:

*ATE0 AT+IFC=0,0 ATV0 AT&W AT+IPR=9600* 

После этого надо настроить терминальную программу программу на скорость 9600 и сохранить настройки:

*AT&W* 

Настройки оператора сотовой связи, адрес FTP-сервера, имя пользователя и пароль вводятся во FLASH-память МК–26–2 при настройке из специально подготовленного файла. Например, для сайта ftp.hydro-meteo.ru :

```
021 015050/
smrs50 mocu 200600
AAXX 20061
022 115050/
sirs50 mocu 200900
AAXX 20091
AT^sSICS = 0, conType, gprs0AT^SICS=0,inactTO."0"
AT^sSICS = 0, apn, internet, beeline, ru
at<sup>\landsiss=1,srvType,ftp</sup>
at<sup>\land</sup>siss=1,conId,0
at<sup>\land</sup>siss=1,alphabet,"1"
at<sup>\landsisc=1</sup>
at<sup>N</sup>siss=1,address,"ftpput://*****************@ftp.hydro-meteo.ru/izmer/m02_;type=i"
at<sup>\land</sup>siso=1
```
### **B.3 Wavecom Supreme**

Для управлениея модемом используется набор АТ-команд. Для передачи данных в FTP-сервер потребителя используется специфический для каждого производителя модемов набор команд.

В СИМ-карте должен быть отключен ввод PIN-кода и сотовый оператор должен разрешить использование GPRS.

Перед использованием модема его надо настроить, подключив к персональному компьютеру с терминальной программой, например, HyperTerminal (скорость 115200).

Далее надо вести следующие АТ команды:

 $ATEO$  $AT+IFC=0,0$  $AT\&W$  $AT+IPR=9600$ 

После этого надо настроить терминальную программу программу на скорость 9600 и сохранить настройки:

### $AT\&W$

Настройки оператора сотовой связи, адрес FTP-сервера, имя пользователя и пароль вводятся во FLASH-память MK-26-2 при настройке из специально подготовленного файла. Например, для сайта ftp.hydro-meteo.ru:

021 015050/ smrs50 mocu 200600 AAXX 20061 022 115050/ sirs50 mocu 200900

```
AAXX 20091 
AT+WIPCFG= 1 
AT+WIPBR=1,6 
AT+WIPBR=2,6,11,"internet.mts.ru" 
AT+WIPBR=2,6,0,"mts"AT+WIPBR=2,6,1,"mts" 
AT+WIPBR=4,6,0AT+WIPCREATE=4,1,"ftp.hydro-meteo.ru",21,"*****","*****" 
AT+WIPFILE=4,1,2, "izmer/m02"
```